# *Deutsche BEDIENUNGSANLEITUNG*

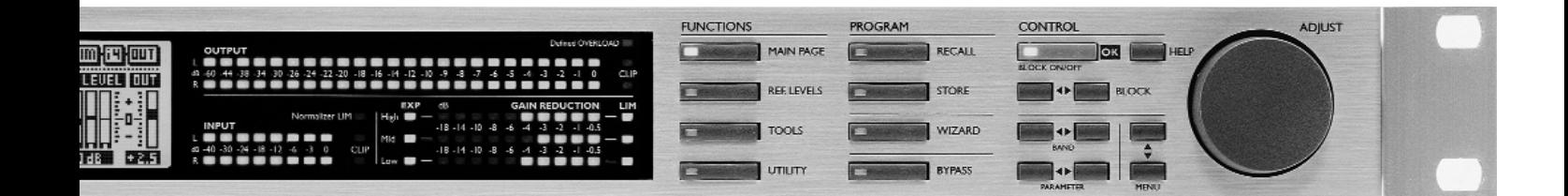

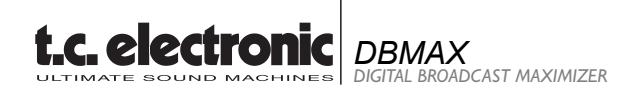

# **INHALTSVERZEICHNIS**

# **EINLEITUNG**

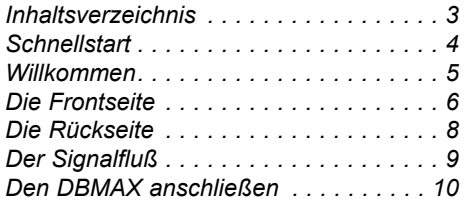

# **GRUNDFUNKTIONEN**

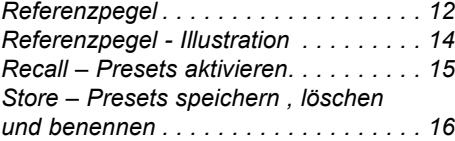

# **HAUPTSEITE**

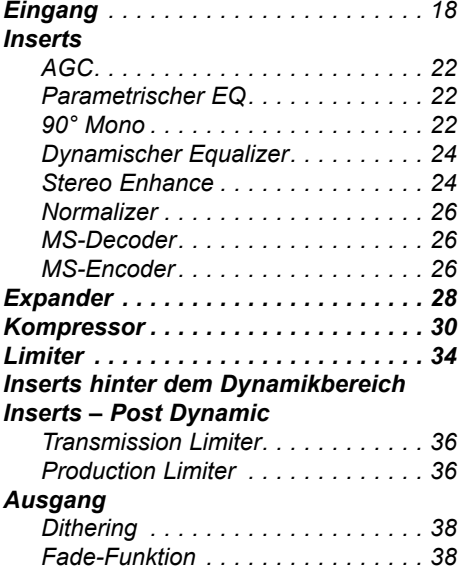

## *Tools*

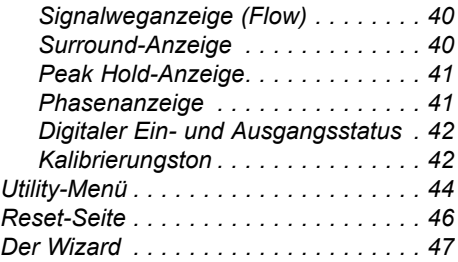

# **ANHANG**

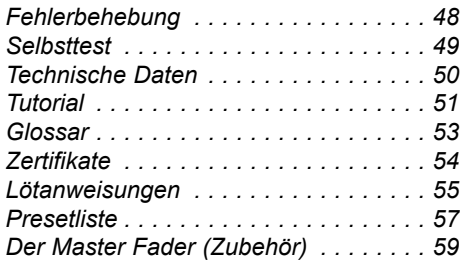

# **SCHNELLSTART**

### **Wir empfehlen Ihnen, vor der Arbeit mit dem DBMAX die gesamte Anleitung zu lesen. Aber wenn Sie einfach schon einmal loslegen wollen, empfehlen Ihnen, in der folgenden Reihenfolge vorzugehen.**

- 1 Schließen Sie den DBMAX über die analogen und/oder die digitalen Schnittstellen an und schalten Sie das Gerät ein. Der DBMAX paßt sich automatisch der vorhandenen Netzspannung an.
- 2 Schalten Sie den POWER-Schalter auf der Rückseite ein, und drücken Sie die POWER-Taste auf der Vorderseite.
- 3 Wählen Sie auf der IN-Seite 1 als Eingang »analog«, »S/PDIF« oder »AES/EBU«.
- 4 Drücken Sie die REF. LEVELS-Taste und stellen Sie die Pegel ein:
- 4.1 Wenn Sie die analogen Ein- oder Ausgänge verwenden, stellen Sie den In Level-Parameter so ein, daß Sie den digitalen Maximalpegel erhalten. Wenn Sie den Eingangspegel korrekt eingestellt haben, sollten die roten LEDs der INPUT-Anzeige niemals aufleuchten, und der Pegel sollte sich im Bereich von -18 bis -6dB bewegen.
- 4.2 Mit dem Parameter Reference Level definieren Sie Ihren Arbeitspegel, wie Sie ihn mit einem Kalibrierungston definieren würden. Im Rundfunkbereich sollte dieser Wert normalerweise 18-20 dB unter dem Pegel liegen, den Sie mit dem In-Parameter definiert haben. Wenn Sie sich nur an digitaler Vollaussteuerung orientieren, können Sie den Reference Level-Parameter aber auch auf den Maximalwert setzen.
- 4.3 Mit dem Abs.Peak max-Parameter definieren Sie den absoluten Maximalpegel, der am Ausgang des DBMAX auftreten darf. Wenn Sie mit digitalen Pegelanzeigen oder im Rundfunkbereich arbeiten, sollten Sie »auf den Punkt« regeln. Wenn Sie in einer Umgebung mit analogen Aussteuerungsanzeigen arbeiten, sollte diese Einstellung 3 bis 4 dB über dem Maximalpegel dieser Anzeigen liegen. Wenn Sie mit VU-Anzeigen arbeiten, sollte die Einstellung 12 bis 20 dB über dem VU-Pegel 0 liegen.
- 5. Drücken Sie die WIZARD-Taste und legen Sie die gewünschte Kompression mit den PARAMETER-Tasten und dem ADJUST-Drehregler fest.
- 6. Drücken Sie die OK-Taste. Spielen Sie etwas typisches Material (möglichst mit lauten und leisen Stellen) zu, das der DBMAX bearbeiten soll. Lassen Sie den Wizard etwa 10 Sekunden »zuhören«.
- 7. Drücken Sie nochmals OK. Jetzt hat der Wizard die am besten geeigneten Einstellungen für Ihr Material und die angegebene Anwendung geladen.
- 8. Gegebenenfalls können Sie im COM-Block auf der MAIN-Seite die vorgegebenen Werte mit den More/Less-Parametern abstimmen. Wenn Sie die Einstellung in Richtung »Less« ändern, verhält sich der DBMAX eher wie ein Limiter. Wenn Sie die Einstellung in Richtung »More« ändern, arbeitet er eher wie ein Maximizer.
- 9. Ab jetzt gibt es keine unerwünschten Signalspitzen mehr. Viel Spaß!

# **WILLKOMMEN**

## **Herzlichen Glückwunsch zum Erwerb Ihres neuen DBMAX.**

### **Wir hoffen, daß Sie bei der Arbeit mit diesem System ebensoviel Freude haben werden wie wir bei seiner Entwicklung.**

Der DBMAX V2.02 repräsentiert die zweite Generation von Broadcast-Kompressoren aus dem Haus TC Electronic. Einige der profiliertesten Broadcastingspezialisten der Welt haben ihr Know-how in dieses Gerät einfließen lassen. Die umfangreiche Ausstattung mit Signalbearbeitungsfunktionen, Presets und vordefinierten Pegel-Setups wurde so in die preisgekrönte Benutzeroberfläche von TC Electronic »verpackt«, daß Sie schon bald intuitiv mit dem DBMAX arbeiten werden.

Wir laden Sie ein, uns Ihre eigenen I/O-Einstellungen und Referenzpegel-Spezifikationen für zukünftige Softwareversionen des DBMAX zur Verfügung zu stellen. Andere DBMAX-Anwender können dann bei der Produktion für Ihren Sender oder Ihre Produktionsgesellschaft problemlos entsprechend Ihren Anforderungen arbeiten. Wenden Sie sich bei Interesse bitte an *info@tcelectronic.com*

**Informieren Sie sich über die neuesten Updates auf unserer Web Site unter www.tcelectronic.com oder setzen Sie sich direkt mit TC Electronic in Verbindung.**

#### **Allgemeine Funktionen im DBMAX Version 2.02**

- Flexibler Multiband-Kompressor/-Limiter/-Expander mit umschaltbarer Architektur (1-5 Bänder)
- Algorithmen mit minimaler Verzerrung durch 24 und 48 Bit-Signalverarbeitung
- Neue »Less/More«-Funktion zur Steuerung der Multiband-Kompression
- Signalverarbeitung mit wählbarer Samplerate zwischen 32 und 48 kHz
- Hardware-Bypass an den analogen Schnittstellen bei Stromausfall
- Unlock-Erkennung für digitale Eingänge
- Audiobandbreite bis 24 kHz oder mit einstellbarem Lowpass-Filter für FM-Sendebetrieb
- A/D- und D/A-Wandler mit 24 Bit Auflösung und optionaler Sampleratenwandlung.

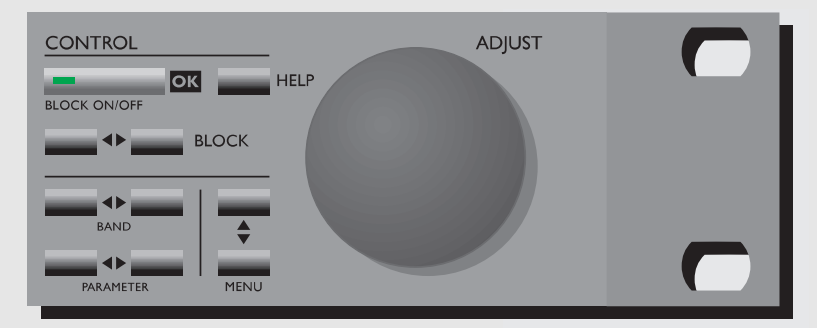

### **Wichtige Features für den Produktionsbetrieb**

Pegeleinstellungen für Radio- und TV-Sender Parametrischer 5 Band-EQ Insert Stereo Enhancer-Insert 90º Mono-Insert MS Decoding-Insert MS Encoding-Insert Dynamischer EQ und De-Esser-Insert Production-Limiter mit wählbarer PPM-Ansprechzeit Production-Limiter mit einstellbarer Softclipping-Funktion Presets für Film und Post Production-Mastering Presets für Musikproduktion Presets für CD-Mastering

### **Wichtige Features für den Sendebetrieb**

Transmission-Limiter mit Emphasis-korrigiertem HF-Limiter Transmission-Limiter mit einstellbarer Softclipping-Funktion RS485-Fernsteuerung 90º Mono-Insert AGC-Insert Stereo Enhancer-Insert Parametrischer 5 Band-EQ Insert Dynamischer EQ und De-Esser-Insert Presets für Continuity-Limiting Presets für Continuity-Automatic Gain Control (1-5 Bänder) Presets für subtile Dynamikbearbeitung Presets für aggressive Dynamikbearbeitung

# **DIE FRONTSEITE**

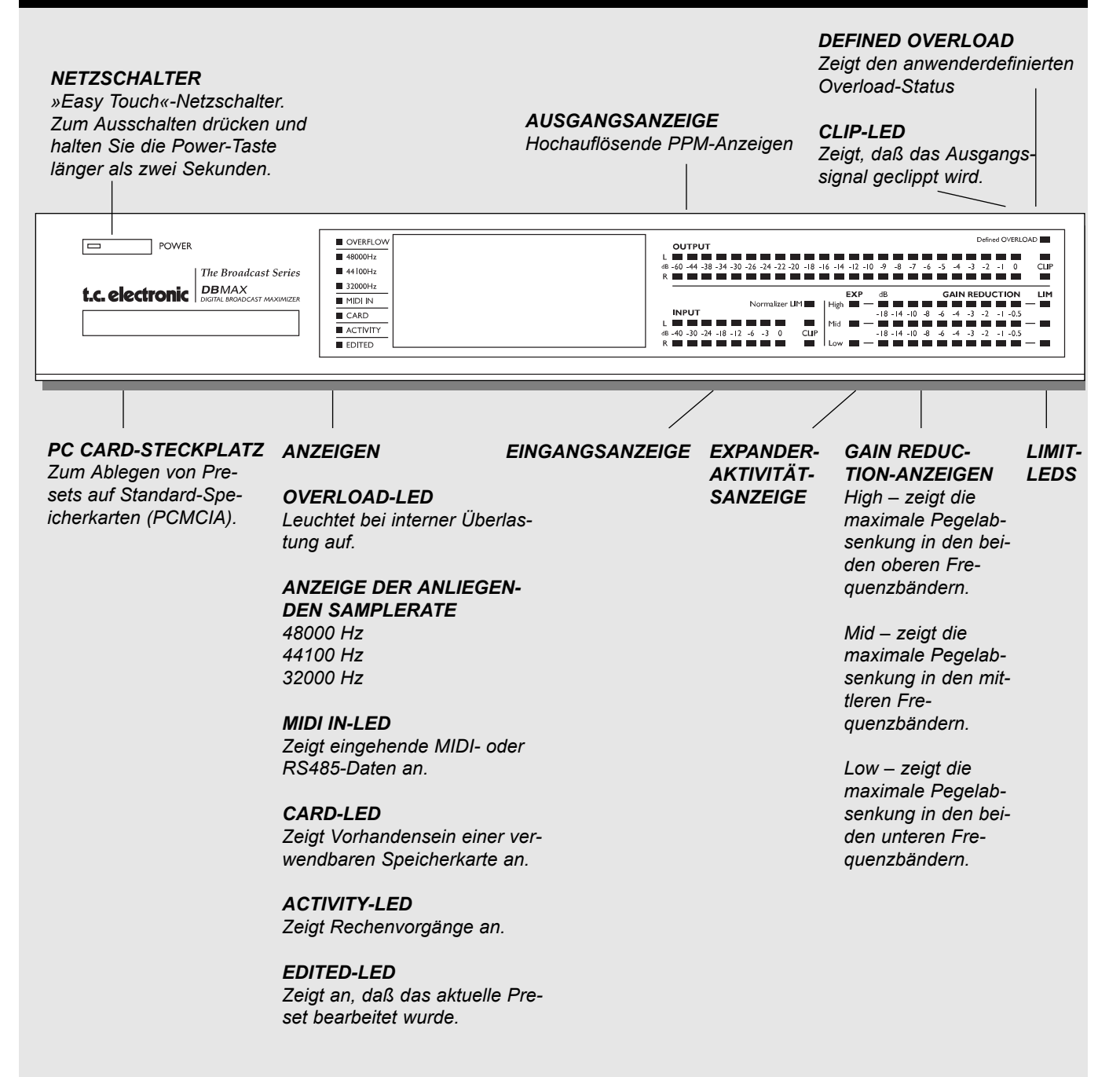

# **DIE FRONTSEITE**

#### *ADJUST-Drehregler*

*Zum Einstellen von Parameterwerten und Presetnummern*

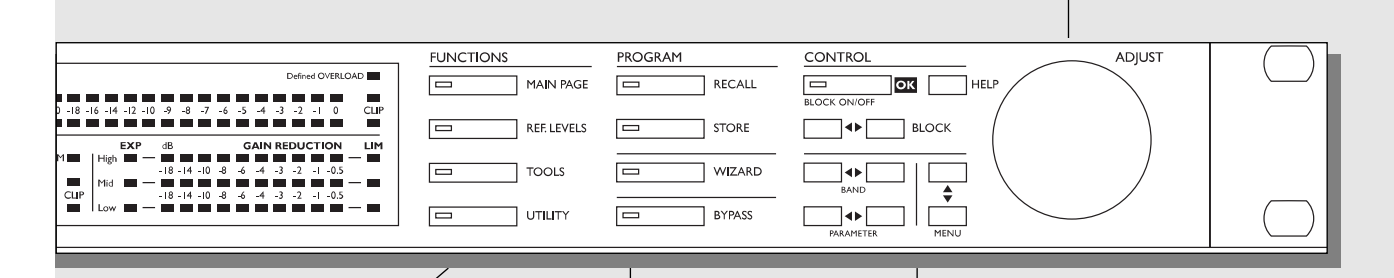

#### *FUNCTIONS-BEREICH*

#### *MAIN-SEITE*

*Über diese Taste können Sie auf den gesamten Signalweg – vom Eingang bis zum Ausgang – zugreifen.*

#### *REF. LEVELS*

*Hier werden alle Ein- und Ausgangspegel eingestellt.*

#### *TOOLS*

*Mit dieser Taste können Sie auf zahlreiche Werkzeuge zur Signaloptimierung zugreifen.*

#### *UTILITY*

*Hier finden Sie unter anderem Funktionen zur Betriebssicherheit, Zeitberechnung und Speicherverwaltung.*

### *PROGRAM-BEREICH*

*RECALL Zum Aufrufen von Presets.*

## *STORE*

*Zum Speichern und Benennen von Presets.*

#### *WIZARD*

*Der Wizard unterstützt Sie beim Einstellen wichtiger Parameter.*

#### *BYPASS*

*Zum Umgehen der Signalbearbeitung.*

#### *CONTROL-BEREICH*

*OK*

*Zum Bestätigen von Funktionen und zum An-/Abschalten einzelner Blöcke.*

*HELP Zeigt Hilfe zur ausgewählten Seite an.*

*BLOCK* **< >** *Auf der Main-Seite Blöcke zum Bearbeiten auswählen.*

#### *MENU*

*Bewegt den Cursor in Auswahlmenüs vertikal.*

#### *PARAMETER < >*

*Bewegt den Cursor horizontal. Dient zur Auswahl der zu verändernden Parameter.*

## *BAND < >*

*Schaltet auf den Kompressor-, Limiter- und Expander-Seiten zwischen den drei Bändern um. Auf der EQ-Seite dienen die BAND-Tasten zur Auswahl eines der fünf EQ-Filter.*

# **DIE RÜCKSEITE**

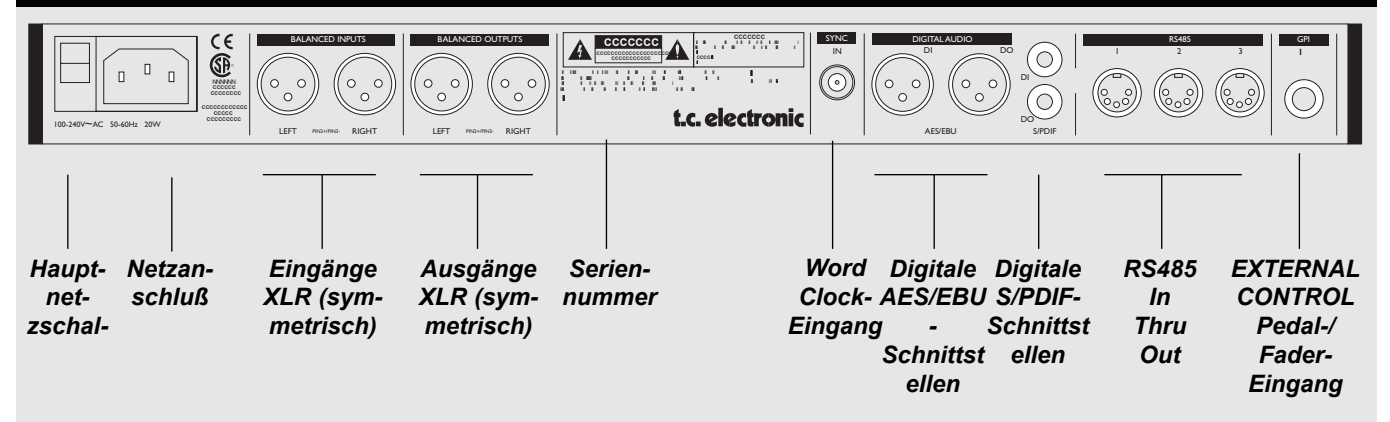

#### *ANMERKUNGEN:*

*Um internationalen Bestimmungen zu entsprechen, verfügt das M3000 auch über einen Netzschalter auf der Rückseite.*

*Der Netzschalter auf der Rückseite wird grundsätzlich nicht benötigt. Lassen Sie ihn eingeschaltet und verwenden Sie stattdessen den »Easy Touch«-Netzschalter auf der Vorderseite.*

*Pin 2 ist (entsprechend IEC und AES-Bestimmungen) bei allen XLR-Anschlüssen signalführend. Lötanweisungen finden Sie auf Seite 55.*

*Wenn Sie den DBMAX an nicht symmetrierte Geräte anschließen, müssen die Pins 1 und 3 der verwendeten Kabel auf der zu diesen Geräten weisenden Seite zusammengelegt werden.*

#### *ACHTUNG:*

*Die Pins 1 und 3 der DIN-Buchsen dienen als RS485-Verbindung. Wenn Sie den DBMAX also an andere Geräte anschließen, die ebenfalls diese Pins verwenden, achten Sie darauf, ein Standard-MIDI-Kabel mit 3 Adern (und nicht ein fünfadriges »MIDI-PLUS«-Kabel) zu verwenden.*

*Wenn Sie den Pedaleingang verwenden wollen, müssen Sie einen geeigneten Umschalter/Taster anschließen.*

# **DER SIGNALFLUSS**

DBMAX

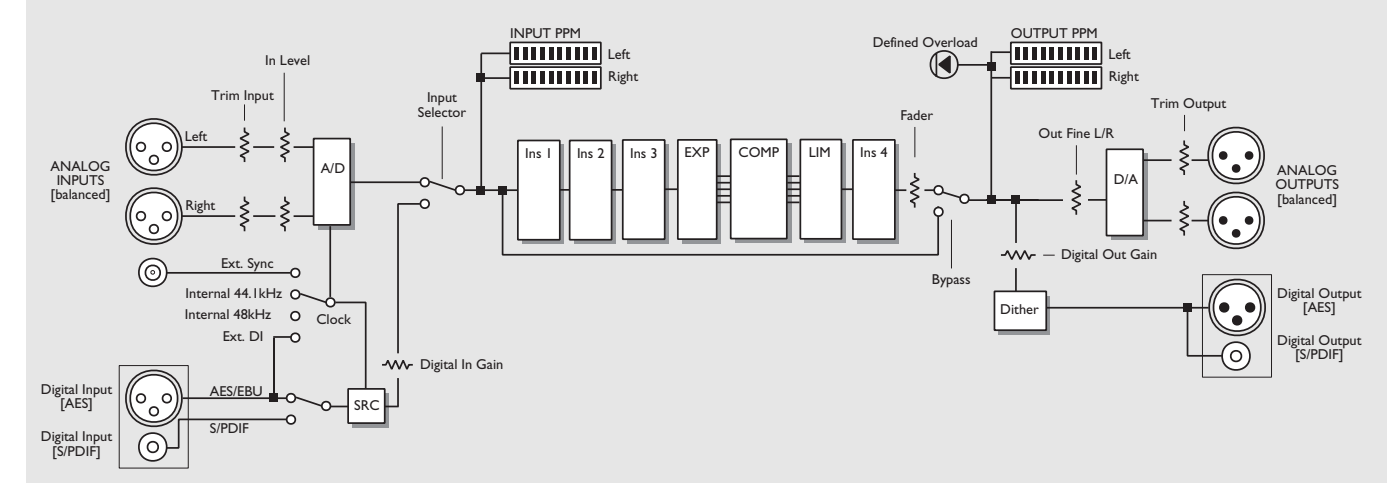

# **DEN DBMAX ANSCHLIESSEN**

Der DBMAX wurde mit großer Sorgfalt entwickelt, um den Signalpegel zu optimieren oder zu begrenzen und die Durchsetzungskraft einer Aufnahme zu erhöhen.

Die auf fünf definierbare Bänder anwendbaren Komponenten Kompressor, Limiter und Expander erlauben eine flexible Dynamikbearbeitung bei gleichzeitig sehr hoher Wiedergabequalität. In Verbindung mit dem Normalizer, AGC, EQ, De-Esser und weiteren Funktionen steht Ihnen damit ein äußerst leistungsfähiges Werkzeug für die Pegeloptimierung zur Verfügung. Da der DBMAX in sehr unterschiedlichen Konfigurationen betrieben werden kann, schlagen wir Ihnen nachfolgend einige Anwendungen vor.

# **Für Radioproduktion & -Sendebetrieb**

### **DAB-Produktion oder FM-Produktion**

Die beiden Anwendungsmöglichkeiten für den DBMAX in einer solchen Konfiguration:

- 1. Der DBMAX kann »pre Master« eingesetzt werden, um die Produktion zu optimieren.
- 2. Der DBMAX kann »post Master« eingesetzt werden, um die Signalbearbeitung bei der Ausstrahlung nachzubilden.

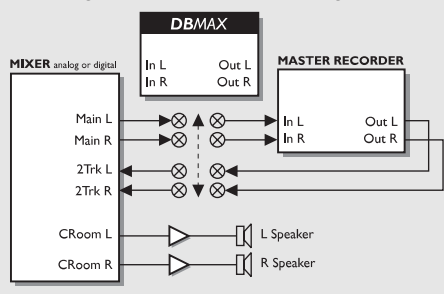

### **Ausstrahlung**

Die beiden Anwendungsmöglichkeiten bei der Ausstrahlung:

- 1. Digital: Zur Pegeloptimierung, für Limiting und als Equalizer
- 2. FM: Zur Pegeloptimierung, für Limiting und als Equalizer entsprechend der aktuellen Pre-emphasis.

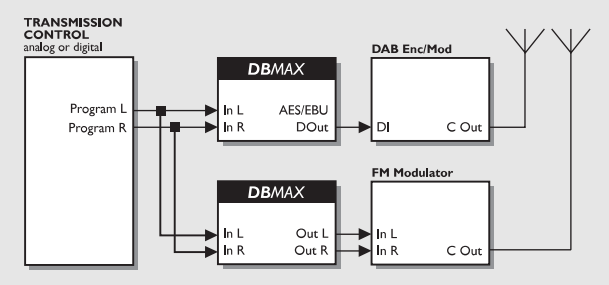

# **DEN DBMAX ANSCHLIESSEN**

# **TV-Produktion & -Sendebetrieb**

#### **Surround-Produktionsumgebung**

Die beiden Anwendungsmöglichkeiten für den DBMAX in einer solchen Konfiguration:

- 1. Der DBMAX kann »pre Master« eingesetzt werden, um die Produktion zu optimieren. *Achtung: Durch Ändern der L/R-Balance kann das kodierte Surroundsignal erheblich deformiert werden.*
- 2. Der DBMAX kann »post Master« eingesetzt werden, um die Signalbearbeitung bei der Ausstrahlung nachzubilden.

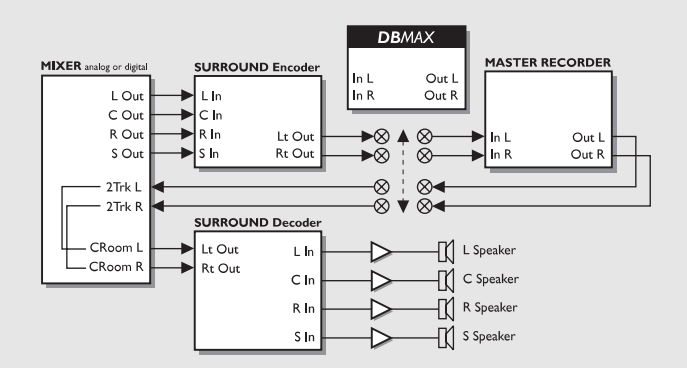

#### **TV Continuity/Sendebetrieb**

Die beiden Anwendungsmöglichkeiten für den DBMAX beim Sendebetrieb:

- 1. Digitaler Sound: Zur Pegeloptimierung, für Limiting und als Equalizer für NICAM (oder andere Systeme), wobei Wordclock als externes Synchronisationssignal verwendet wird.
- 2. FM-Sound: Zur Pegeloptimierung, für Limiting und als Equalizer entsprechend der aktuellen Pre-Emphasis, Erzeugen des Monosignals (0º oder 90º).

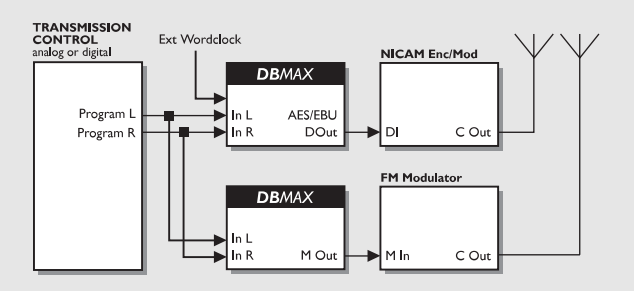

# **REFERENZPEGEL**

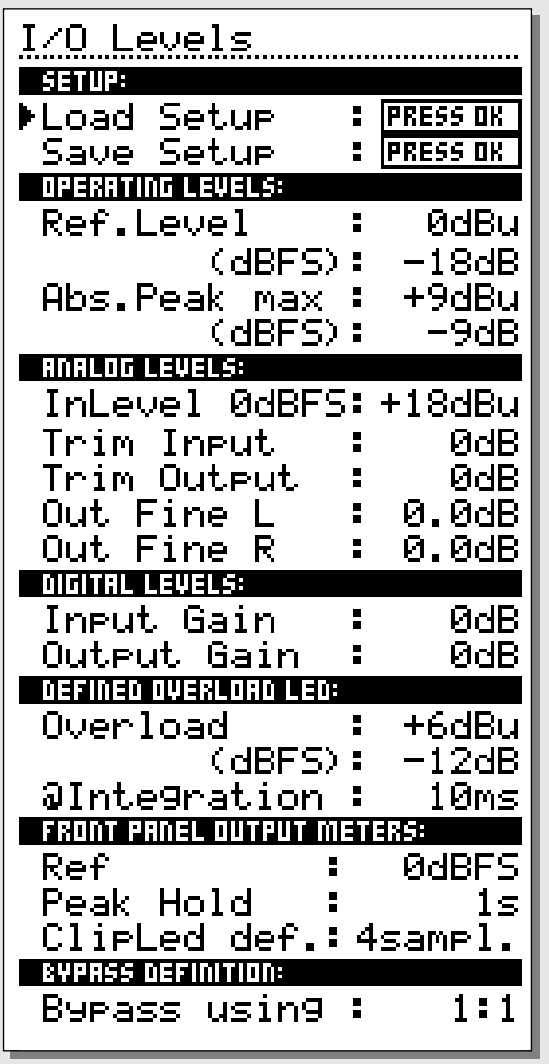

**Die Referenzpegel-Einstellungen sind das »Herz« des DBMAX. Wenn diese Parameter nicht korrekt eingestellt sind, arbeitet der DBMAX möglicherweise nicht richtig. Sie sollten sich also die Zeit nehmen, diese Einstellungen möglichst sorgfältig vorzunehmen.**

Der DBMAX kann nach mehreren vordefinierten Referenzpegel-Vorgaben arbeiten. Diese Vorgaben sind gewissermaßen »Pegel-Presets«. Darüber hinaus können Sie vier eigene Vorgaben speichern.

## **Grundsätzliche Arbeitsweise**

- Wählen Sie mit den MENU-Tasten Parameter aus.
- Ändern Sie mit dem ADJUST-Drehregler die ausgewählten Werte.

# **Bereich »Setup«**

## **Funktion »Load Setup«**

- Wählen Sie »Load Setup« durch Drücken der grauen OK-Taste und blättern Sie mit den MENU-Tasten durch die Liste.
- Wählen Sie das Ihrer Arbeitsumgebung beziehungsweise den Projektanforderungen entsprechende Preset aus und drücken Sie OK.

## **Funktion »Save Setup«**

Sie können vier eigene Anwender-Setups speichern.

- Wählen Sie mit den MENU-Tasten Save Setup aus.
- Drücken Sie OK und wählen Sie mit den MENU-Tasten den Speicherplatz, unter dem Sie das Setup speichern wollen.
- Bestätigen Sie mit OK, um das Setup unter demselben Namen zu speichern oder ändern Sie den Namen vor dem Speichern. So ändern Sie den Namen vor dem Speichern:
- Mit den PARAMETER-Tasten wählen Sie eine Position aus, mit dem ADJUST-Drehregler ändern Sie das Zeichen (Buchstabe oder Zahl) an dieser Position.
- Wenn der gewünschte Name im Display steht, können Sie das Setup durch Drücken von OK unter diesem Namen speichern.

Alle Parameter des Ref. Levels-Bereichs werden als Bestandteil eines Setups gespeichert.

# **Bereich »Operating Levels« Allgemeine Hinweise**

Wenn Sie die analogen Ein- oder Ausgänge verwenden, sollten Sie zuerst im Bereich »Analog Levels« den Parameter In Level 0dBFS einstellen. Der Ref. Levels-Parameter wird sowohl in dBFS (digital) und dBu (analog) angegeben und sollte auf den Nennpegel eingestellt werden. Der Abs. Peak-Parameter sollte auf den Maximalwert für Spitzenpegel eingestellt werden.

### **Parameter »Ref. Level«**

Mit diesem Parameter legen Sie den Referenzwert für den Kompressor zum Beispiel auf 4 dBu fest. Alle Thresholdwerte mit Ausnahme des Limiter-Thresholds sind relativ zu diesem Parameter. Der Reference Level-Parameter kann in dBu und dBFS angegeben werden.

### **Parameter »Abs. Peak max«**

Legt den absoluten Maximalwert für Spitzenpegel fest. Werte über diesem Pegel werden digital abgeschnitten. Der Absolute Peak Max.-Parameter kann in dBu und dBFS angegeben werden.

# **REFERENZPEGEL**

## **Bereich »Analog Levels« Parameter »In Level 0dBFS«**

Legt den dBu-Pegel fest, der 0 dBFS (Full Scale) entsprechen soll. Wenn Sie diesen Parameter auf +18dBu einstellen und Sie von Ihrem Mischpult aus +18 dBu senden, werden diese am DBMAX als 0 dBFS angezeigt.

Es ist sehr wichtig, daß Sie diesen Parameter richtig einstellen, da alle anderen dBu-Pegel relativ hierzu sind.

### **Parameter »Trim Input«**

Dieser Parameter dient der Justierung des analogen Eingangspegels für digitalen Vollausschlag (Digital Full Scale = FS). Durch korrekte Einstellung dieses und des folgenden Parameters optimieren Sie die Leistung der 24 Bit-Wandler des DBMAX.

#### **Parameter »Trim Output«**

Dieser Parameter dient der Justierung des analogen Ausgangspegels. Er kann in 1 dB-Schritten eingestellt werden.

### **Parameter »Out Fine L«**

Dieser Parameter dient der Feineinstellung des Pegels am linken Ausgang. Er kann in 0,1 dB-Schritten eingestellt werden.

#### **Parameter »Out Fine R«**

Dieser Parameter dient der Feineinstellung des Pegels am rechten Ausgang. Er kann in 0,1 dB-Schritten eingestellt werden.

## **Bereich »Digital Levels« Parameter »Input Gain«**

Legt die digitale Eingangsverstärkung fest. Verwenden Sie diesen Parameter, wenn Sie den DBMAX auf ein neues Quellsignal einstellen müssen. Eine typische Anwendung wäre die Feinjustierung des digitalen Ausgangspegels eines CD-Players. Alle Justierungen können mit der Save Setup-Funktion gespeichert werden.

### **Parameter »Output Gain«**

Legt den digitalen Ausgangspegel fest.

### **Define Overload-LED Parameter »Overload«**

Mit diesem Parameter können Sie das Anzeigeverhalten der DEFINE-Leuchtdiode anpassen. Der als Überlast definierte Pegel kann zwischen -30 dBFS und 0 dBFS festgelegt werden. Der Overload-Parameter kann in dBu und dBFS angegeben werden.

#### **Parameter »Integration«**

Um verschiedene Arten von Anzeigen zu simulieren, kann die Overload-Anzeige in Bezug zu einer bestimmten Integrationszeit gesetzt werden. Digitale Anzeigen haben eine Integrationszeit von 0 ms, während sie bei analogen Anzeigen normalerweise bei 10 ms liegt.

Die Integrationszeit kann auf 0 ms, 1 ms und 10 ms eingestellt werden.

## **Bereich »Front Panel Output Meters« Parameter »Ref«**

Sie können die Ausgangsanzeige auf digitalen Vollausschlag (dBFS) beziehen – dies ist die Standardeinstellung – oder auf »Clip«. In diesem Fall gilt die Einstellung für den Abs. Peak-Parameter als 0 dB. Bei der Clip-Einstellung nutzen Sie die Ausgangsanzeige optimal aus.

#### **Parameter »Peak Hold«**

Stellen Sie mit diesem Parameter die Peak Hold-Zeit auf 1, 2, 5, oder 10 Sekunden, oder schalten Sie die Peak Hold-Funktion ab (Stellung »Off«).

#### **Parameter »Clip LED def.«**

Hier legen Sie fest, wann die CLIP-LEDs aktiv werden sollen. Legen Sie fest, wieviele aufeinanderfolgende Samples mit 0 dbFS die CLIP-LEDs aktivieren.

## **Bereich »Bypass Definition« Einstellung »Att.«**

Bei dieser Einstellung überschreitet das Signal auch im Bypass-Modus nicht den im Ref. Levels-Menü eingestellten Maximalpegel (Abs. Peak).

#### **Einstellung »1:1«**

Bei dieser Einstellung werden auch im Bypass-Modus die Funktionen Dithering und Delay auf das durchgeschleifte Signal angewendet.

#### **Einstellung »Thru«**

Bei dieser Einstellung wird das Signal im Bypass-Modus Bit für Bit ohne Veränderung durchgeschleift.

# **REFERENZPEGEL – ILLUSTRATION**

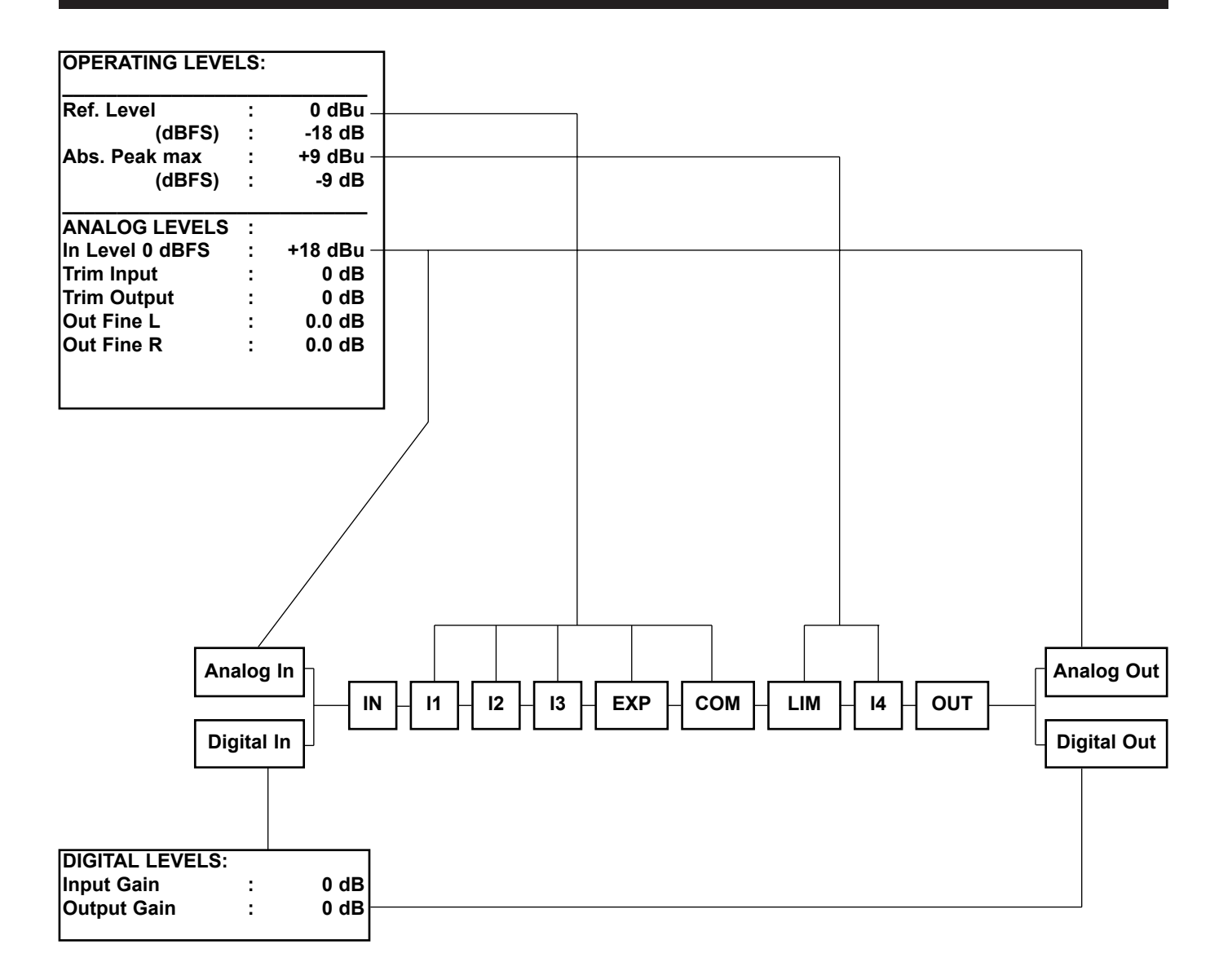

# **RECALL – PRESETS AKTIVIEREN**

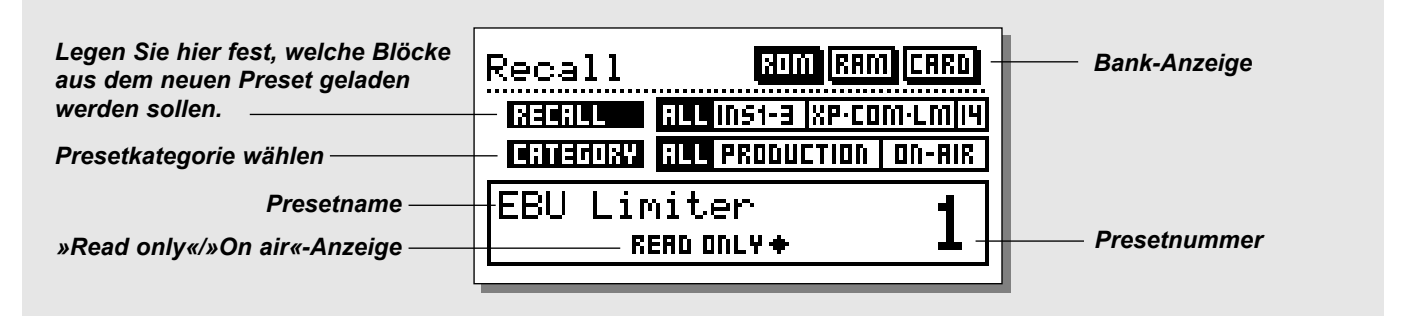

#### **Drücken Sie die RECALL-Taste, um die Recall-Seite aufzurufen.**

#### **So aktivieren Sie ein Preset:**

- Blättern Sie mit dem ADJUST durch die Presets. Bis Sie die Auswahl eines Presets bestätigen, befinden Sie sich nur im Vorschau-Modus. Die LED blinkt dann.
- Wenn Sie das gewünschte Preset gefunden haben, drücken Sie die OK-Taste, um es zu aktivieren.

#### **Aktivierungsvorgaben**

Sie können für das aufzurufende Preset bestimmte Bedingungen vorgeben. Wechseln Sie mit den MENU-Tasten zwischen den hierfür vorgesehenen Filtern.

#### **Recall-Filter**

Mit dieser Funktion können Sie gezielt einzelne Komponenten aus einem Preset aufrufen und sie in das augenblicklich aktive Preset eingliedern.

– Wechseln Sie mit den MENU-Tasten in die Recall-Zeile.

– Legen Sie mit dem ADJUST-Drehregler fest, welche Teile aus dem neuen Preset Sie in das augenblicklich aktive Preset übernehmen wollen.

Die möglichen Einstellungen für den Recall-Filter sind:

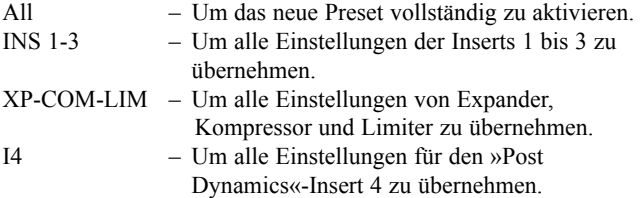

#### **Category-Filter**

Mit diesem Filter können Sie Presets anhand von Kategorien auswählen. Wählen Sie »All«, um alle Presets anzuzeigen oder eine bestimmte Kategorie. Wenn Sie eine Kategorie vorgeben, werden nur noch Presets aus dieser Kategorie angezeigt.

# **Werks- und Anwender-Presets**

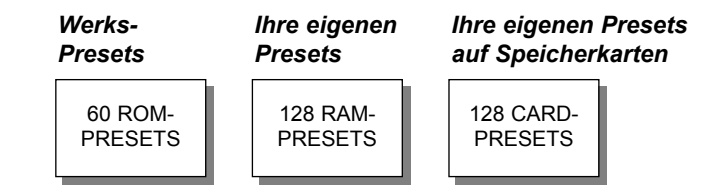

Der DBMAX bietet zwei verschiedene Preset-Bänke und – wenn Sie eine PCMCIA-Speicherkarte verwenden – eine weitere Bank auf dieser Karte.

Die RAM-Bank kann maximal 128 Presets umfassen.

Die Presets der RAM-Bank sind hinter der ROM-Bank angeordnet. Blättern Sie zum Ende der ROM-Bank, um auf die RAM-Bank zuzugreifen.

Die Speicherkarten-Bank ist hinter der RAM-Bank angeordnet. Blättern Sie zum Ende der RAM-Bank, um auf die CARD-Bank zuzugreifen.

## **Verwenden Sie die BLOCK-Tasten, um schnell zwischen RAM- und ROM-Bereich zu wechseln.**

*Anmerkung: Beim Blättern durch die RAM-Bank werden die noch leeren RAM-Speicherplätze nicht angezeigt.*

# **STORE – PRESETS SPEICHERN, LÖSCHEN UND BENENNEN**

# **Store-Seite – Presets speichern**

## **Ein Preset unter demselben Namen speichern**

- Drücken Sie die STORE-Taste und setzen Sie den Cursor in die Namenszeile (s. Abbildung).
- Wählen Sie durch Drehen des ADJUST-Drehreglers einen neuen Speicherplatz für das Preset aus. (Presets können nur in der RAModer der CARD-Bank gespeichert werden)
- Drücken Sie die OK-Taste. Damit ist das Preset unter seinem ursprünglichen Namen am angegebenen Speicherplatz gespeichert.

## **Ein Preset unter einem neuen Namen speichern**

- Drücken sie die STORE-Taste und setzen Sie den Cursor mit den MENU-Tasten in die Namensbearbeitungs-Zeile (s. Abbildung)
- Geben Sie den neuen Namen ein. Mit den PARAMETER-Tasten positionieren Sie den Cursor, mit dem ADJUST-Drehregler wählen Sie Zeichen aus.
- Drücken Sie die OK-Taste. Damit ist das Preset unter seinem neuen Namen am angegebenen Speicherplatz gespeichert.

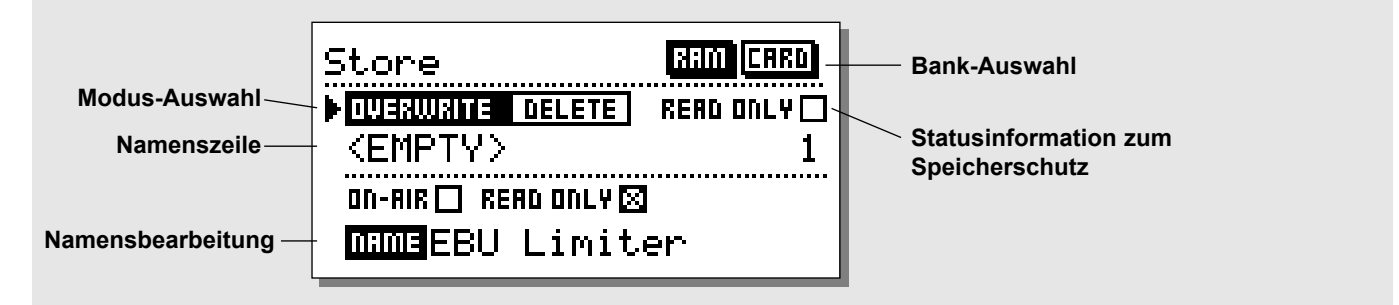

# **Markierungen**

# **Beim Speichern können Sie ein Preset mit zwei Markierungen (»Flags«) versehen:**

- Verwenden Sie diese Markierung, um entsprechende Presets schnell identifizieren zu können.
- READ ONLY: Wichtige Presets können mit dieser Markierung geschützt werden. Ein auf diese Weise markiertes Preset kann nicht überschrieben werden.

*Anmerkung: Wenn Sie die gesamte RAM-Bank mit den entsprechenden Funktion auf der Utility-Seite überschreiben, wird diese Markierung gegebenenfalls ignoriert.*

# **Ein Preset löschen**

#### **Ein Preset aus der internen RAM-Bank oder von der PCM-CIA-Karte löschen:**

- Drücken Sie die STORE-Taste.
- Gehen Sie mit den MENU-Tasten zur obersten Zeile und wählen Sie mit dem ADJUST-Drehregler DELETE.
- Gehen Sie mit den MENU-Tasten zur folgenden Zeile und wählen Sie mit dem ADJUST-Drehregler das zu löschende Preset.
- Drücken Sie die OK-Taste.

# **Geschützte Presets überschreiben oder löschen**

- Drücken Sie die STORE-Taste.
- Verwenden Sie die PARAMETER-Tasten und den ADJUST-Drehregler, um in der obersten Zeile die »Read only«- Markierung zu entfernen.
- Wählen Sie wie in den vorangegangenen Abschnitten beschrieben – den Modus (Overwrite/Delete), einen Speicherplatz, die gewünschten Markierungen und einen Namen, soweit erforderlich.
- Drücken Sie zum Speichern oder Löschen (je nach gewähltem Modus) die OK-Taste.

# **STORE**

# **Verwenden von Speicherkarten**

Legen Sie die Speicherkarte ein. Der DBMAX erkennt die Karte automatisch und verknüpft sie mit den Funktionen zum Aufrufen und Speichern von Presets.

Wenn die Karte nicht das richtige Format hat, stellt der DBMAX dies sofort fest.

### **Unterstützte Speicherkarten-Typen**

S-RAM PCMCIA-Karten Typ 1 mit mindestens 64 KB und maximal 2 MB Speicher.

# **Was wird wo gespeichert?**

## **Globale Parameter**

Globale Parameter umfassen grundsätzlichen Einstellungen zu Ihrer Arbeitsumgebung: die verwendeten Eingänge, die Systemverzögerung (Delay), Einstellungen für Produktions- oder Sendebetrieb usw. Diese globalen Parameters werden beim Aufrufen von Setups oder Presets nicht verändert. Hierzu gehören:

– Die Einstellungen der Blöcke Input und Output auf der Main-Seite:

Delay, Formate, HP- und LP-Filter, Sampleratenwandlung, Dithering und Fader.

- Die Parameter der Utility-Seite: Displaykontrast, RS485-Schnittstelle, Sicherheitsfunktionen, General Purpose Input.
- Die Parameter auf der Tools/Digital Out-Seite
- Anwendername und -telefonnummer sowie die Keyboard Lock-Einstellung.

## **Setup-Parameter**

Setup-Parameter beschreiben die Schnittstellen und Referenzpegel Ihrer Arbeitsumgebung. Setup-Parameter werden durch das Aufrufen von Presets nicht verändert oder überschrieben. Wenn Sie eine Produktion mit denselben Einstellungen, jedoch einem anderen Ausgangspegel wiederholen wollen, können Sie das verwendete Preset unverändert lassen und ein entsprechendes Setup laden.

## **Preset-Parameter**

Preset-Parameter werden beim Presetwechsel und beim Aufruf der Wizard-Funktion geändert.

# **HAUPT-SEITE** *Eingang*

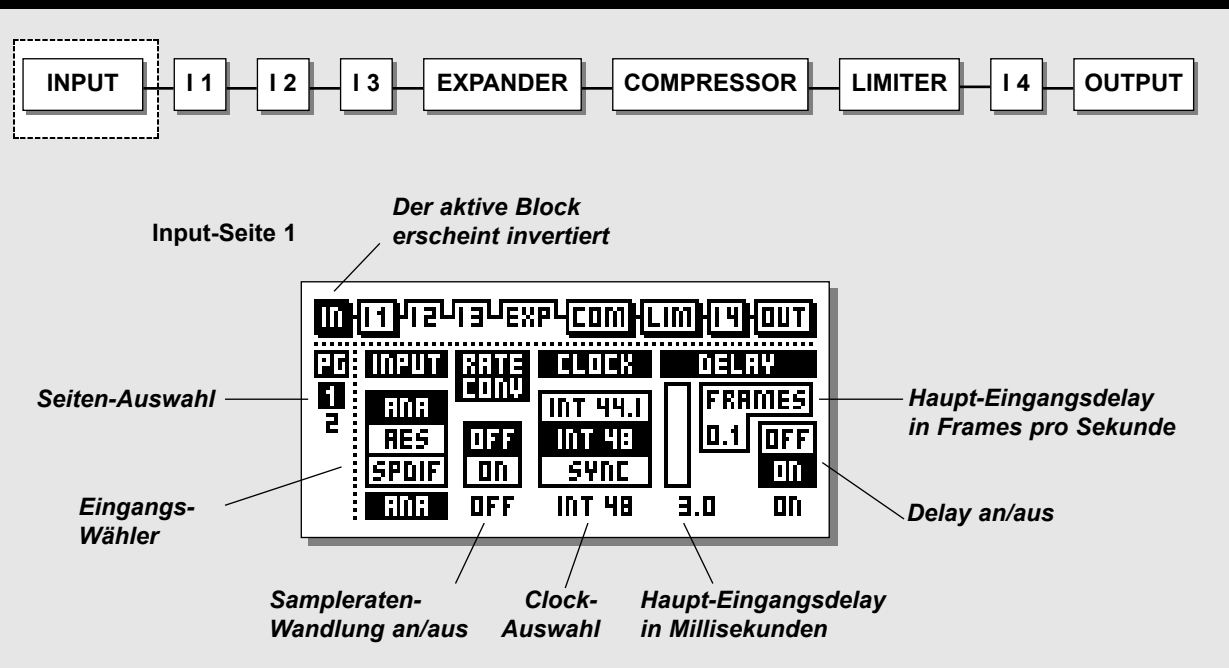

**Input-Seite 2**

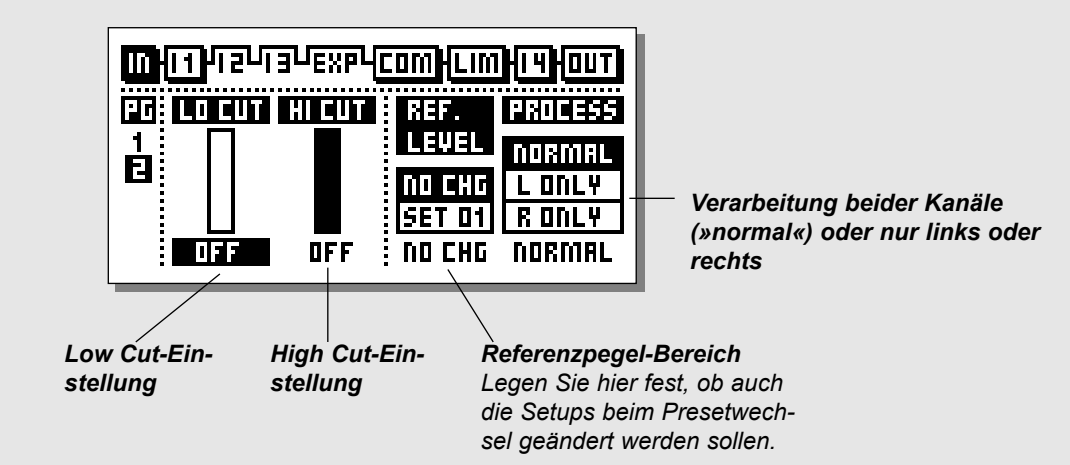

#### **Grundsätzliche Arbeitsweise**

- Wählen Sie auf der Main-Seite mit den Block-Tasten den IN-Bereich aus.
- Mit den PARAMETER-Tasten bewegen Sie den Cursor.
- Mit dem ADJUST-Drehregler ändern Sie den ausgewählten Wert.
- Wechseln Sie mit den MENU-Tasten zwischen In-Seite 1 und In-Seite 2.

Die Einstellungen des In-Blocks sind globale Parameter. Globale Parameter werden beim Wechseln des Presets oder Setups nicht geändert.

Analoge Ein-und Ausgangspegel werden im Analogbereich festgelegt und mit dem analogen In Level-Parameter auf der Ref. Levels-Seite gesteuert. Hier definieren Sie das Verhältnis zwischen analogen Pegeln und digitalem Vollausschlag (Full Scale) für Ein- und Ausgänge. Außerdem können Sie für Ein- und Ausgänge auf dieser Seite einen Offset einstellen. Diese Einstellungen gehören zu den Setup-Parametern (siehe Seite 17).

# **Input-Seite 1**

#### **Parameter »Input«**

Wählen Sie hier den Eingangstyp. Die verfügbaren Optionen sind Analog, AES/EBU und S/PDIF.

Wenn ein digitaler Eingang verwendet wird, müssen das übertragende Gerät und der DBMAX mit derselben Clockrate betrieben werden. Ansonsten muß eine Sampleratenwandlung (SRC; Sample Rate Conversion) erfolgen.

Wenn die SRC abgeschaltet ist, muß der DBMAX entweder im »External Clock«-Modus betrieben werden, oder das übertragende Gerät muß seine Clockrate von derselben Quelle beziehen wie der DBMAX.

Um die digitale Verbindung zu überprüfen, spielen Sie über das externe Gerät zum Beispiel etwa eine Minute lang einen Sinuston bei -18dBFS ein. Wenn Sie dabei keine Verzerrung und keine Aussetzer hören, stimmt wahrscheinlich alles.

#### **Parameter »Rate Conversion«**

Sampleratenwandlung kann an den AES/EBU- und S/PDIF-Eingängen angewendet werden. Die Samplerate am Eingang kann asynchron sein. Der Ausgang des Sampleratenwandlers ist an die Clockrate des Systems gekoppelt.

Zum Betrieb des Sampleratenwandlers können das interne Referenzsignal – mit 44,1 oder 48 kHz – oder das externe Wordclock-Signal verwendet werden. Obwohl der Sampleratenwandler des DBMAX einen sehr großen Dynamikumfang und geringe Verzerrung (-106 dBFS) aufweist, ist – soweit möglich – die synchrone Datenübertragung vorzuziehen.

An der AES/EBU-Schnittstelle können bei aktiver Sampleratenwandlung keine Channel Status- oder User-Bits durchgeschleift werden.

#### **Parameter »Clock« – Samplerate am Ausgang**

Definieren Sie hier die Master Clock:

44,1 kHz/48 kHz/DI/Sync

(44,1 und 48 kHz werden DBMAX-intern erzeugt).

Die System-Samplerate des DBMAX wird grundsätzlich mit dem Clock-Parameter auf In-Seite 1 definiert.

In Ländern mit PAL und SECAM werden bei der Produktion normalerweise 48 kHz verwendet. Beim Sendebetrieb werden normalerweise 32 oder 48 kHz verwendet. 44,1 kHz werden für normale Audio-CDs verwendet.

#### **Samplerate-LEDs**

Wenn ein digitaler Eingang verwendet und das anliegende Signal vom DBMAX erkannt wird, leuchtet eine der drei gelben RATE-LEDs auf. Wenn Sie einen digitalen Eingang oder Insert gewählt haben und kein Signal anliegt, blinken alle drei LEDs.

*Anmerkung: Blinkende LEDs zeigen einen Fehler an. Die Ausgänge des DBMAX werden in diesem Fall stummgeschaltet, und die digitalen Audioeingänge und der BNC Wordclock-Eingang können als Synchronisationsquelle für die analogen Eingänge verwendet werden (AES 11).*

Wenn Sie mit einem externen Wordclock-Signal am BNC-Anschluß arbeiten, verwenden Sie die Einstellung Sync.

*Anmerkungen: Wenn Sie einen digitalen Eingang wählen, wechselt der Sample Rate-Parameter automatisch auf die Einstellung Digital.*

#### **Parameter »Delay« – Haupteingangs-Delay**

Mit diesem Delay-Parameter können Sie das gesamte durch den DBMAX laufende Signal verzögern. Die gewünschte Verzögerung kann in verschiedenen Frameraten oder in Millisekunden angegeben werden.

Die Verzögerung im Signalweg setzt sich wie folgt zusammen (Angaben beziehen sich auf 48 kHz Samplingrate):

- Verzögerung AD-Wandler: 0,8 ms
- Verzögerung DA-Wandler: 0,57 ms
- Verzögerung durch Signalverarbeitung: 0,54 ms
- Look Ahead-Delay: typischerweise 2-3 ms
- Zusätzliche Anwender-definierte Verzögerung 0-400 ms

Auf der Input-Seite wird der summierte Wert – jedoch ohne die Verzögerungen an den AD- und DA-Wandlern – gezeigt.

Um bei der Multibandkompression die optimale Signalqualität zu erzielen, sollten Sie einen Delay-Wert zwischen 1 und 10 ms einstellen.

Ein typischer Wert für den Sendebetrieb sind 2 bis 3 ms. Ein typischer Wert für den Produktionsbetrieb sind 2 bis 10 ms. Wenn Sie das Signal zusätzlich verzögern (zum Beispiel für Kompensation von Übertragungsstrecken), wird für das Look ahead-Delay automatisch der Maximalwert verwendet.

Das Look ahead-Delay wird automatisch durch die Einstellungen des Attack-Parameters des Kompressors kompensiert, um hörbare »Löcher« zu vermeiden.

Maximale Verzögerung: 400ms/10 Frames

*Anmerkung. Die Delay-Einstellung wird nicht als Bestandteil des Presets geladen, jedoch die beschriebene Kompensation der Kompressor-Ansprechzeit.*

# **Input-Seite 2**

### **Parameter »Low Cut«**

Der Low Cut-Filter arbeitet übergreifend und dient dazu, unerwünschte Subfrequenzen oder Gleichspannungsanteile aus dem Signal zu entfernen.

Für FM-Signalbearbeitung sollte der Low Cut-Filter zwischen 20 und 40 Hz eingestellt werden.

### **Parameter »High Cut«**

Der High Cut-Filter arbeitet übergreifend und dient dazu, hohe Frequenzen zu entfernen. Diese Funktion ist zum Beispiel von Bedeutung, wenn das bearbeitete Signal im FM- oder AM-Bereich oder Internet-Audioanwendungen verwendet werden soll. Da in diesen Bereichen keine Frequenzen über circa 16 kHz übertragen werden, könnten Pegelspitzen über dieser Frequenz unnötigerweise den Kompressor/Limiter aktivieren. Daher sollten sie mit dem High Cut-Filter ausgefiltert werden.

Die Hi-Cut-Filter sind steilflankig, sie enthalten auch ein Filter zur Pilotton-Unterdrückung.

**Wenn Sie beim FM-Sendebetrieb mit einem besonders »satten« Signal am digitalen Eingang arbeiten, sollten Sie den digitalen Eingangspegel auf der Ref. Levels-Seite um 1 dB absenken, um eine Überlastung der Eingangsfilter zu vermeiden. Die Ref. Levels-Parameter werden ab Seite 12 ausführlich beschrieben.**

#### **Parameter »Reference Level«**

Sie können die einmal aufgerufenen Referenzpegel-Einstellungen beibehalten oder diese beim Presetwechsel ebenfalls wechseln.

»NO CHG« – Verwenden Sie diese Einstellung, damit die gewählten Referenzpegel-Einstellungen auch beim Presetwechsel erhalten bleiben.

Ref. Level 1-19 – Verwenden Sie diese Einstellung, um mit dem Preset auch die zugeordneten Referenzpegel-Einstellungen zu speichern. Indem Sie einer Reihe von Presets dasselbe Referenzpegel-Setup zuweisen, können Sie die entsprechenden Einstellungen für eine Gruppe völlig verschiedener Presets global steuern.

#### **Parameter »Process«**

- Normal : Beide Kanäle werden verarbeitet.
- L Only : Nur der linke Kanal wird verarbeitet.
- R Only : Nur der rechte Kanal wird verarbeitet.

**Dieses Diagramm zeigt, wie der Signalpegel durch die verschiedenen Komponenten und Parameter des DBMAX beeinflußt wird. Auf den folgenden Seiten werden die einzelnen Inserts erläutert.**

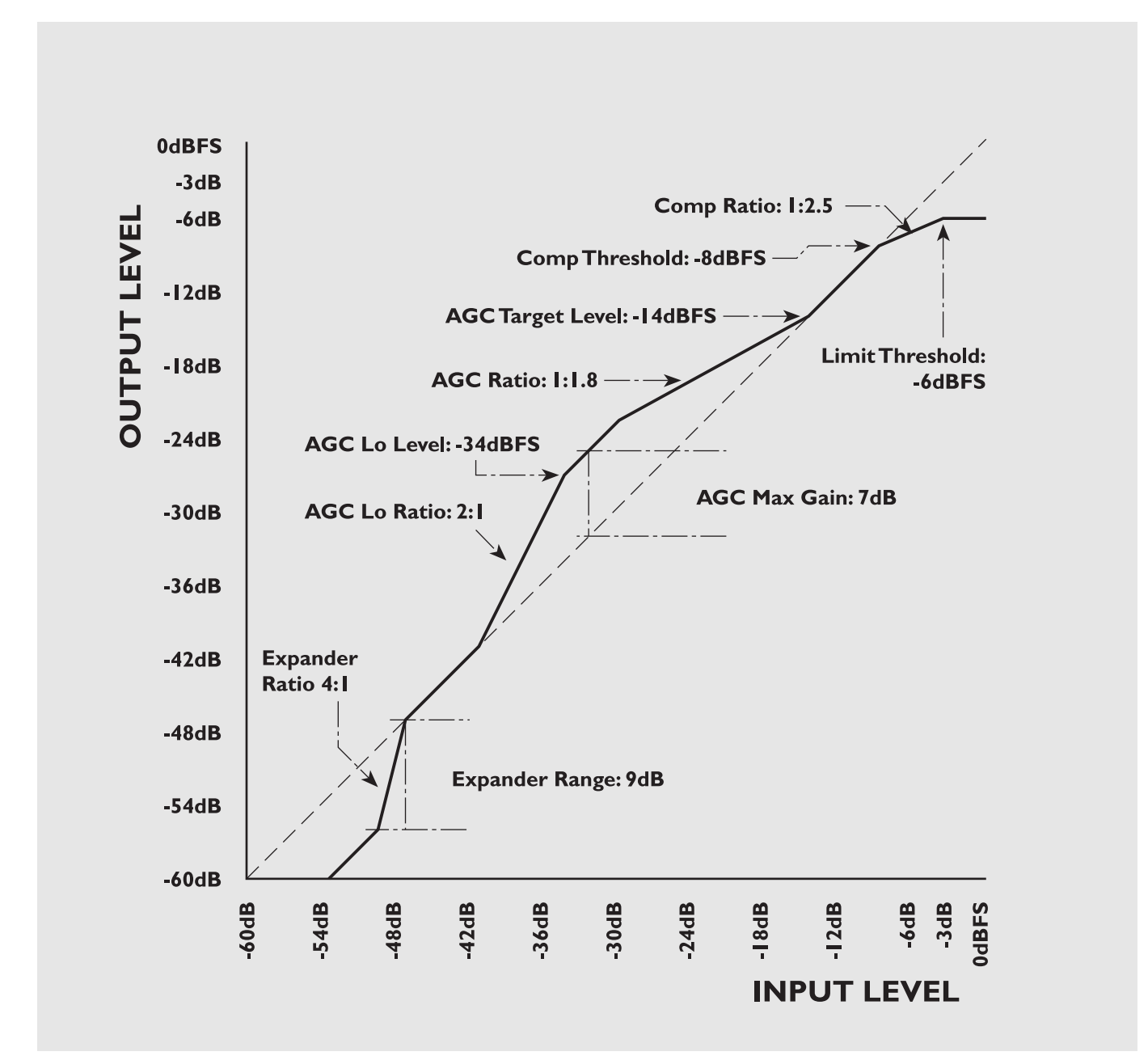

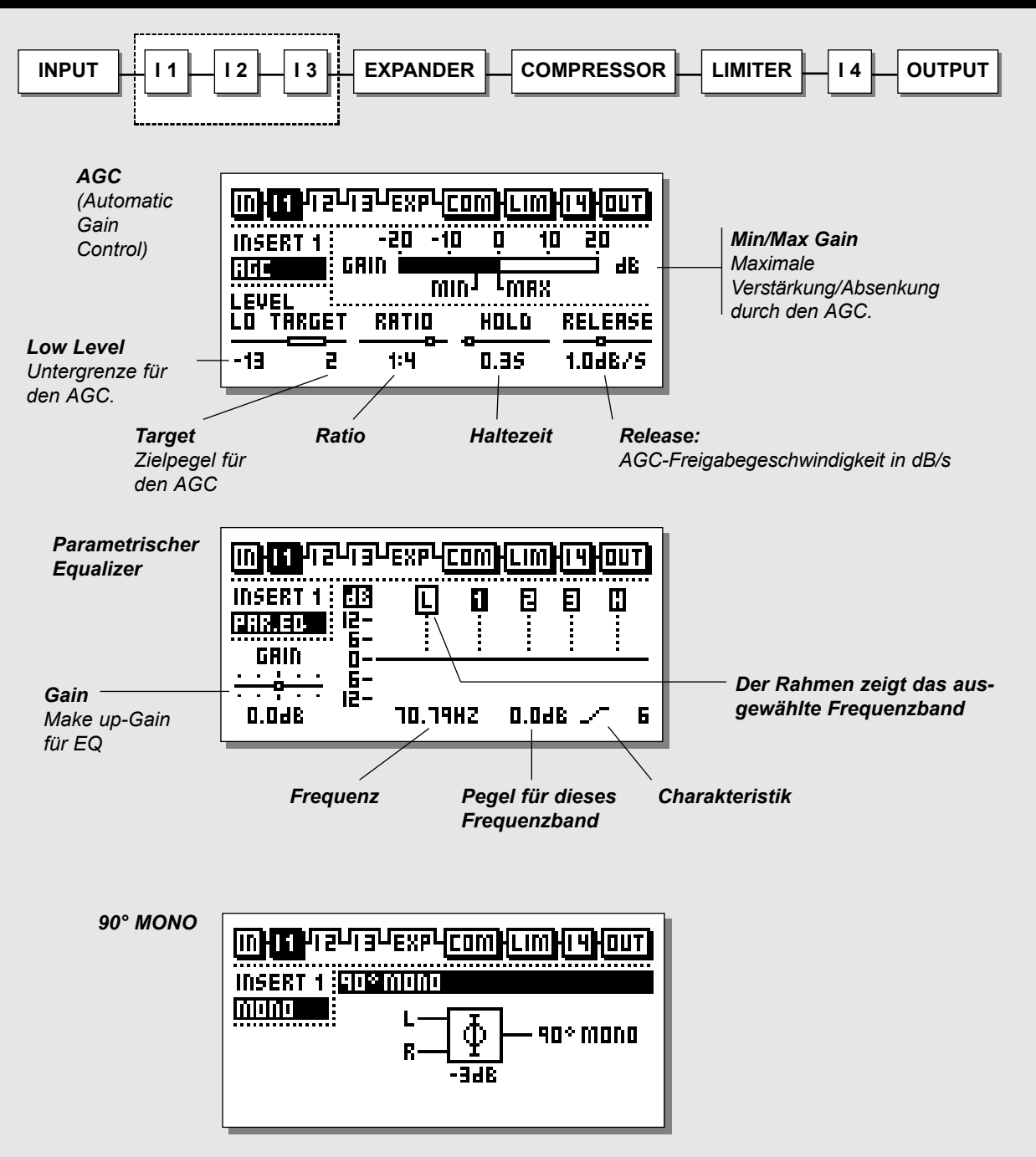

# **Inserts**

### **Grundsätzliche Arbeitsweise**

- **-** Wählen Sie mit den BLOCK-Tasten Insert 1, 2 oder 3.
- Verwenden Sie die MENU-Tasten, um das Feld direkt unter der »INSERT«-Zeile hervorzuheben.
- Wählen Sie mit dem ADJUST-Drehregler den gewünschten Insert-Typ.
- Verwenden Sie die PARAMETER-Tasten zum Auswählen von Parametern.
- Verwenden Sie den ADJUST-Drehregler zum Ändern von Parameter-Werten.

Der DBMAX stellt Ihnen verschiedene Insert-Typen zur Verfügung:

AGC (Automatic Gain Control), Parametrischer Equalizer, 90º Mono, Dynamischer Equalizer, Stereo Enhancer, Normalizer, MS Encoding, MS Decoding.

*Anmerkung: Sie können jeden Insert-Typ im Signalweg nur einmal verwenden.*

# **AGC – Automatic Gain Control**

Der AGC ist ein sehr langsamer Kompressor. Er dient dazu, das Signal in einem bestimmten Dynamikbereich zu halten und eignet sich sehr gut, um Pegelunterschiede beim Ausgangsmaterial auszugleichen.

Im Gegensatz zu einem Kompressor regelt der AGC den Signalpegel über verhältnismäßig lange Zeiten (circa 1 Sekunde) nach, so daß sich ein konstanter Durchschnittspegel ergibt. Derart lange Ansprechzeiten könnten zu Problemen bei Einschwingvorgängen führen. Dies wird durch einen Selbstschutz vermieden, der ein schnelles Ansprechen (nur 8 Samples) bei Einschwingvorgängen gewährleistet. Dementsprechend kann die Ansprechzeit sehr flexibel gehandhabt werden.

### **Parameter »Max Gain« und »Min Gain«**

Dies ist die minimale/maximale Änderung des Signalpegels durch den AGC. Dementsprechend sind dies die Hauptparameter des AGC.

Wenn Sie zum Beispiel als »Max. Gain«-Wert 6 dB einstellen, kann die Verstärkung maximal 6 dB betragen; unabhängig von der Einstellung des Target-Parameters. Wenn Sie den »Min. Gain«-Parameter auf -6 dB einstellen, kann das Signal durch den AGC um maximal 6 dB abgesenkt werden.

Wenn »Min«- und »Max«-Parameter auf 0 eingestellt sind, führt der AGC keinerlei Änderungen am Signalpegel aus.

## **Parameter »Low Level«**

Wenn das Signal unter diesem Pegel liegt, erfolgt keine Verstärkung durch den AGC. Diese Funktion verhindert, daß der AGC Grundrauschen verstärkt.

## **Parameter »Target«**

Dies ist der Zielwert für die Verstärkung; bezogen auf den Ref. Levels-Parameter. Beispiel:

- Ref. Level ist auf -12 dBFS eingestellt
- Target Level ist auf 2 eingestellt.
- Max. Gain ist auf 2 dB oder höher eingestellt.

Bei diesen Einstellungen hebt der AGC das Signal auf -10 dBFS an.

## **Parameter »Ratio«**

Der Ratio-Wert für den AGC.

## **Parameter »Hold«**

Die Haltephase für den AGC.

Für die hier eingestellte Dauer hält der AGC das Signal – auch beim kurzfristigen Abfallen des Eingangssignals – auf einem konstanten Pegel.

## **Parameter »Release«**

Die Freigabegeschwindigkeit für den AGC in dB pro Sekunde.

# **Parametrischer Equalizer**

## **Grundsätzliche Arbeitsweise**

- Verwenden Sie die PARAMETER-Tasten, um Frequenz, Anhebung, Bandbreite und Flankensteilheit auszuwählen.
- Verwenden Sie den ADJUST-Drehregler, um die Werte zu ändern.
- Mit den BAND-Tasten wechseln Sie zwischen den fünf Bändern.

## **EQ-Bereiche**

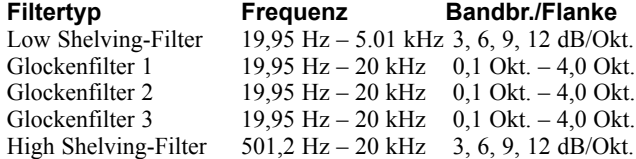

Verstärkungsbereich für alle Filter: +/- 12 dB Verstärkungsbereich für Gain-Parameter: +/- 12 dB

# **90° Mono**

Mit dieser Funktion werden Surroundsignale monokompatibel. Durch leichte Phasenverschiebung können Signale

wiedergegeben werden, die sonst bei der Monowiedergabe verschwinden würden. Dieser Insert kann beim Abhören oder der Signalverarbeitung eingesetzt werden. Sein Ausgang ist mono, d.h.  $L=R$ .

*Anmerkung: Der 90º Mono-Insert hat keine einstellbaren Parameter.*

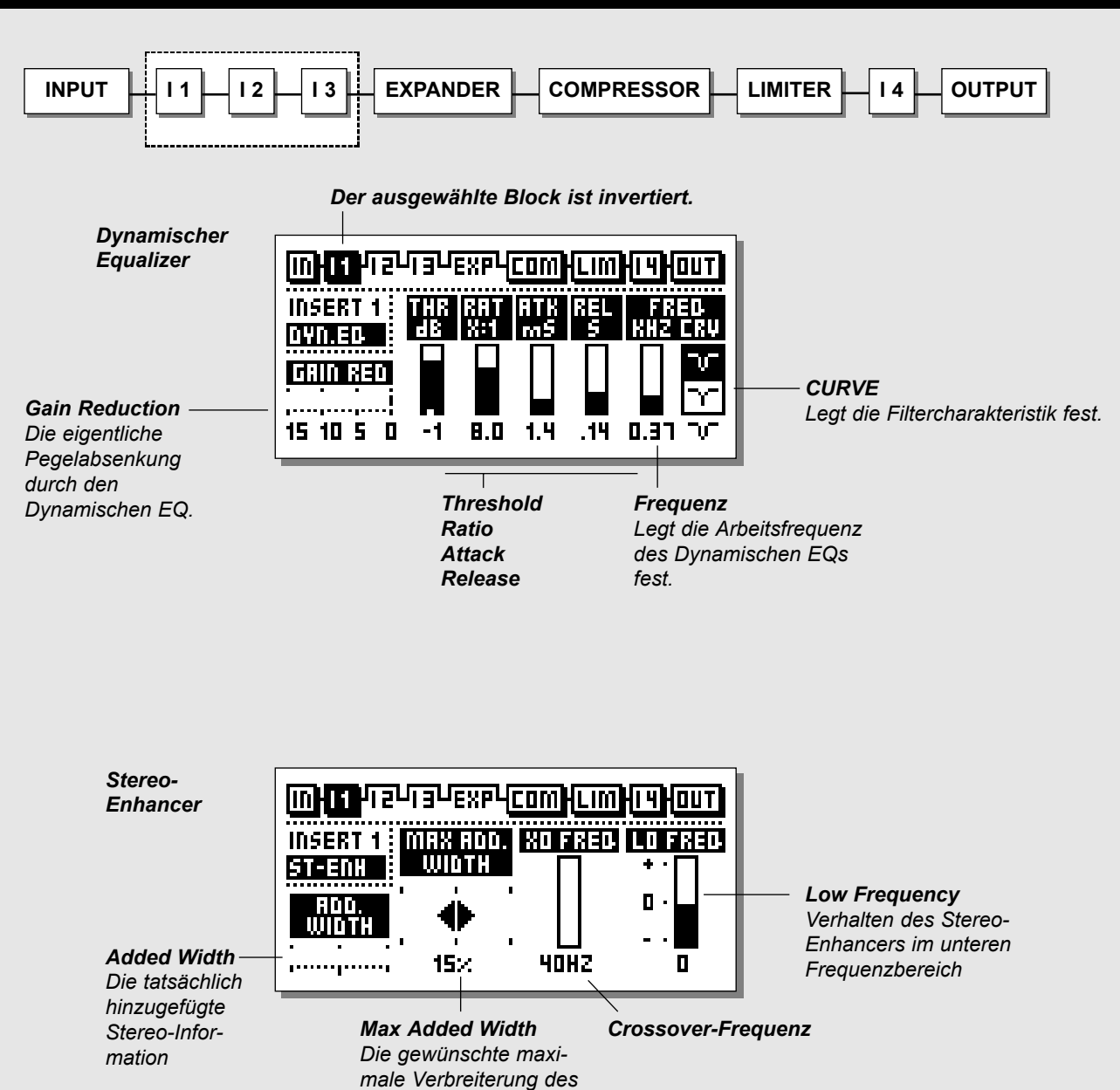

*Stereoeindrucks*

# **Dynamischer Equalizer**

### **Parameter »Threshold«**

Wenn der Eingangspegel den hier eingestellten Schwellwert (Threshold) überschreitet, wird der Dynamische Equalizer aktiv.

#### **Parameter »Ratio«**

Dies ist das Kompressionsverhältnis. Eine Ratio-Einstellung von 4:1 bedeutet, daß bei einem Anstieg des Eingangspegels im definierten Frequenzbereich um 4 dB der Pegel dieses Frequenzbereichs am Ausgang dieses Blocks nur um ein 1 dB angehoben wird.

#### **Parameter »Attack«**

Dies ist die Zeit, die der Dynamische EQ benötigt, um die mit dem Ratio-Parameter festgelegte Pegelabsenkung zu erreichen. Beispiel: Wenn Sie einen Attack-Wert von 20 ms eingestellt haben und das Eingangssignal bei einer Ratio-Einstellung von 1:4 plötzlich um 4 dB über den eingestellten Threshold ansteigt, dauert es 20 Millisekunden, bis der Dynamische EQ die Absenkung um 3 dB erreicht hat.

#### **Parameter »Release«**

Legt fest, wie schnell der Dynamische EQ nach Unterschreiten des Threshold-Wertes wieder deaktiviert wird.

#### **Parameter »Curve«**

Definiert die Bandbreite/die Eckfrequenzen des Bereichs, in dem der Dynamische EQ arbeiten soll.

# **Stereo Enhancer**

Der Stereo Enhancer verbessert den stereophonischen Eindruck. Er eignet sich vor allem zur Aufbereitung von Aufnahmen mit geringem Stereoanteil.

Beachten Sie bitte, daß ein Stereo-Enhancer keine Stereoinformation erzeugen, sondern nur den vorhandenen Stereoeindruck verstärken kann.

#### **Parameter »Max Added Width«**

Mit diesem Parameter legen Sie einen Grenzwert für die gewünschte Breite des Stereo-Effekts fest.

#### **Anzeige »Added Width«**

Graphische Darstellung der hinzugefügten Stereophonie-Information.

Die tatsächlich erzielbare Verbreiterung des Stereo-Eindrucks hängt vom Stereogehalt des bearbeiteten Signals ab. Wenn das Signal 100% mono ist, kann der Enhancer keine Stereoinformation erzeugen beziehungsweise hinzufügen.

### **Parameter »Low Frequency«**

Das Hinzufügen von Stereo-Informationen im unteren Frequenzbereich führt in der Regel zu einem weniger durchsetzungsfähigen Bass. Daher haben Sie mit dem Low Frequency-Parameter die Möglichkeit, den Effekt im Bassbereich gezielt zu steuern:

- Lo Freq. 0 : keine Änderung im Bassbereich. Lo Freq. – : Stereoeindruck im Bassbereich vermindern.
- 

Lo Freq. + : Stereoeindruck im Bassbereich verbessern.

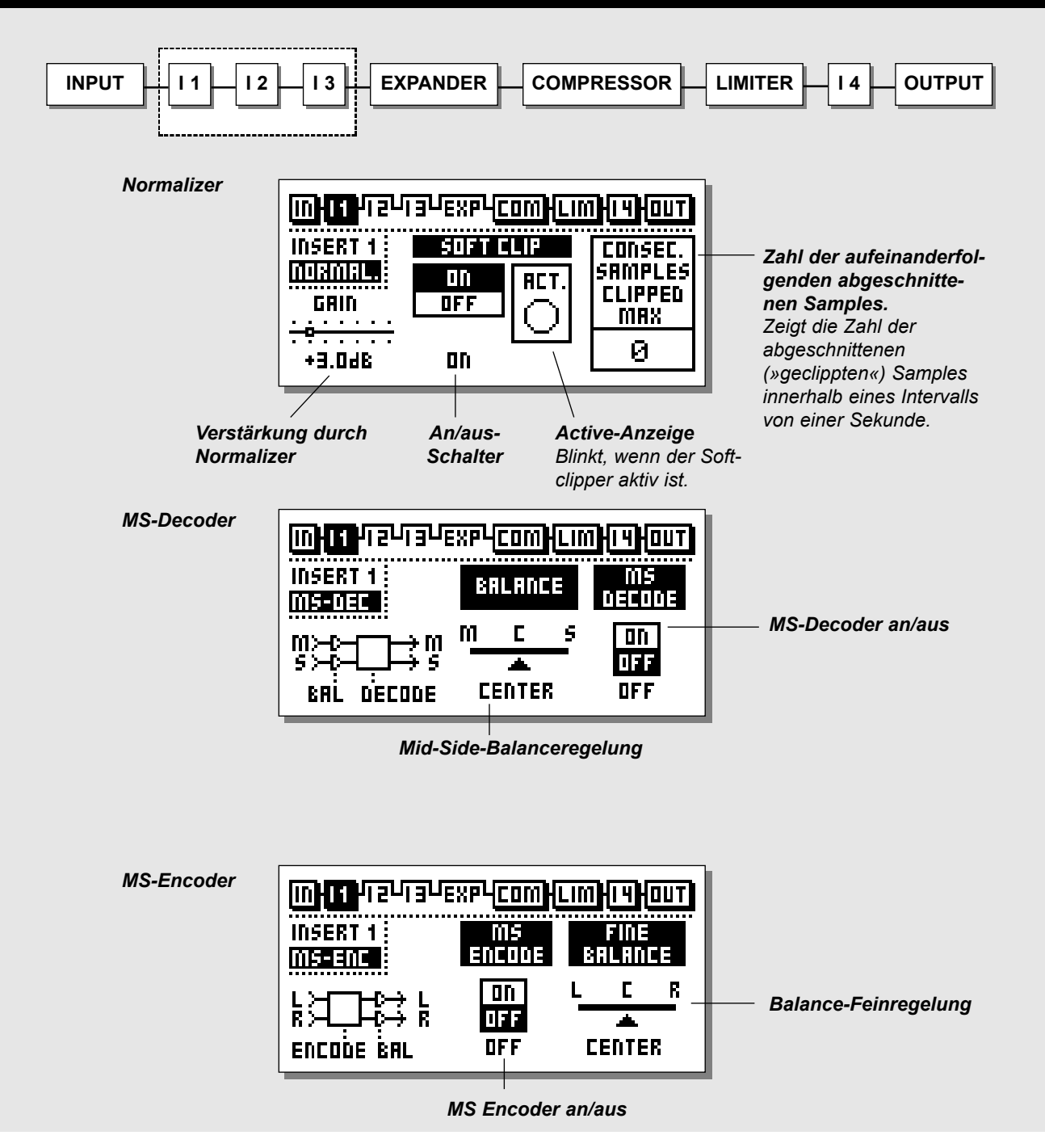

# **Normalizer**

Die Optimierung der Lautstärke Ihrer Aufnahme beginnt mit dem Normalizer. Ziel ist es dabei, den Pegel ohne hörbares Clipping soweit wie nur möglich anzuheben. Wenn dabei pro Testintervall einige wenige Samples geclippt werden, muß die Verstärkung nicht notwendigerweise gleich reduziert werden. Der Normalizer überwacht und zeigt das Signal in Intervallen von einer Sekunde Dauer.

### **Parameter »Gain«**

Sie können mit dem Normalizer eine Verstärkung von maximal +18 dB erzielen.

Durch Erhöhen dieses Parameters nähert sich das Signal 0 dBFS, was eine Verminderung des Headrooms bedeutet.

## **Parameter »On/off«**

Schaltet den Softclipper an oder aus.

### **Anzeige »Act(ive)«**

Zeigt im Stil einer Diode die Aktivität des Softclippers an.

#### **Anzeige »Consecutive Samples Clipped«**

Zeigt die Zahl der abgeschnittenen (»geclippten«) Samples innerhalb eines Intervalls von einer Sekunde.

# **MS-Decoder/-Encoder**

Beim Mikrofonieren nach dem MS-Verfahren (Mid/Side) wird ein nach vorne gerichtetes Mikrofon mit einem seitwärts gerichteten, bidirektionalen Mikrofon kombiniert. Dieses Aufzeichnungsverfahren bietet sehr gute Stereophonie in Verbindung mit weitgehender Monokompatibilität. Beim elektronischen MS-Enkodieren und -Dekodieren können die beiden Signale entweder vor der Aufnahme oder vor der Wiedergabe zu einem Stereosignal kombiniert werden.

# **MS-Decoder**

Bei der MS-Decodierung wird ein Mid/Side-Signal in ein normales Links/Rechts-Signal umgewandelt.

### **Parameter »Mid/Side Balance Control«**

Mit diesem Parameter steuern Sie das Verhältnis zwischen den beiden Signalkomponenten »Mid« und »Side«.

#### **Parameter »MS Decode On/Off«**

Schaltet den MS Decoder-Insert an oder ab.

Wenn der MS-Decoder abgeschaltet ist, kann mit dem Fine Balance-Parameter die Balance zwischen linkem und rechtem Kanal justiert werden.

# **MS-Encoder**

Bei der MS-Encodierung wird ein normales Links/Rechts- in ein Mid/Side-Signal umgewandelt.

#### **Parameter »Fine Balance«**

Mit diesem Parameter steuern Sie das Verhältnis zwischen den beiden Signalkomponenten »Mid« und »Side«.

## **Parameter »MS Encode On/Off«**

Schaltet den MS Encoder-Insert an oder ab.

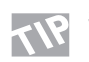

**Senken Sie das Mid-Signal um ein paar dB ab. Hierdurch wird der Stereo-Eindruck verbessert.** 

# **HAUPT-SEITE** *Expander*

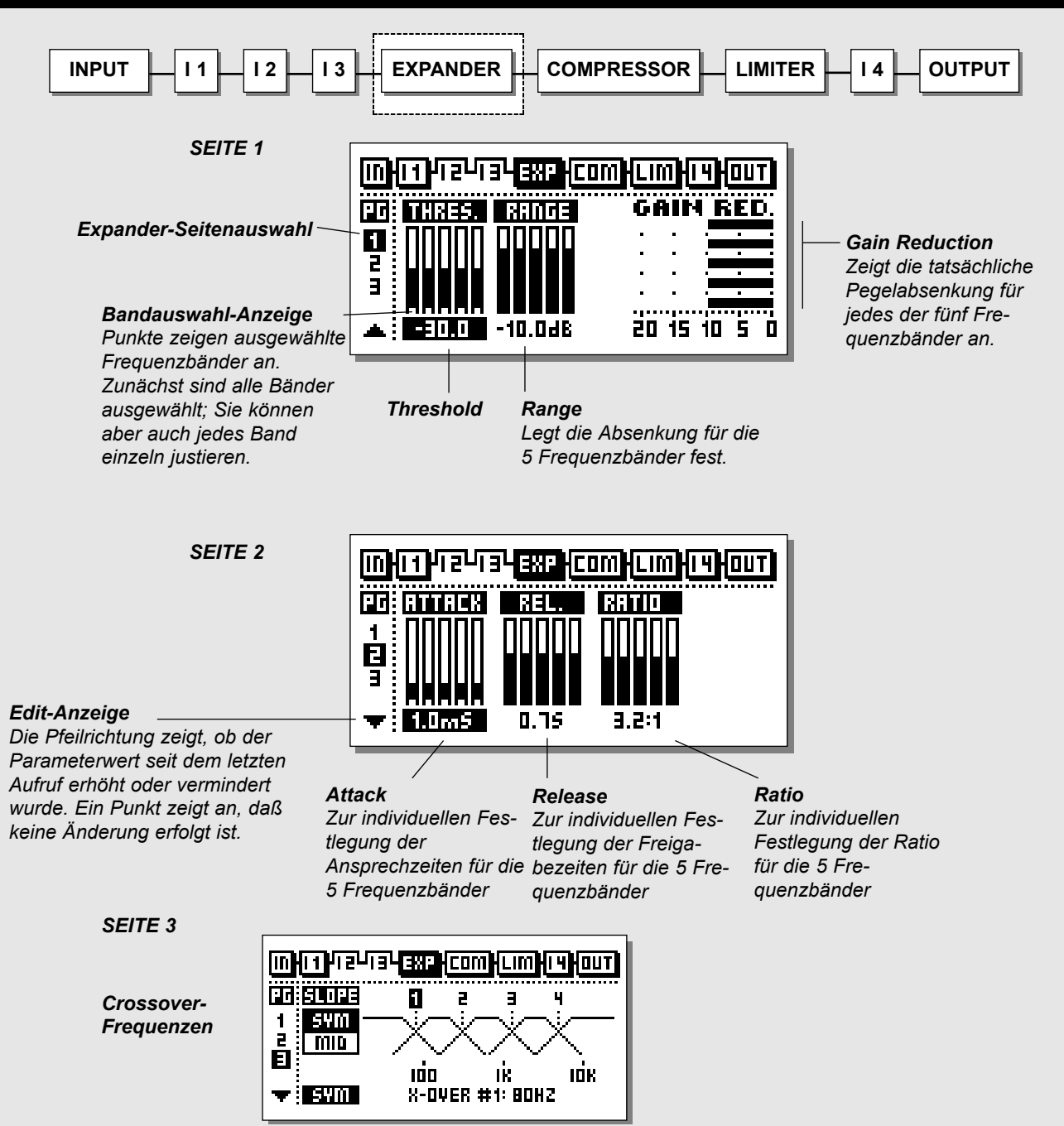

# **HAUPT-SEITE** *Expander*

## **Expander Expander Bypass**

Drücken Sie die graue BLOCK ON/OFF-Taste, um den Expander-Block zu umgehen.

### **Wählen Sie mit den BLOCK-Tasten EXP aus**

Expander und Gates werden oft dazu verwendet, unerwünschte Hintergrundgeräusche zu entfernen. Expander und Gate führen eine auch als »Downward Expansion« bezeichnete Funktion durch. Wenn das Eingangssignal unter einen vorgegebenen Schwellwert (»Threshold«) fällt, wird das Signal am Ausgang um einen bestimmten Faktor (»Ratio«) abgesenkt. Wenn der Expander zum Beispiel auf einen Ratio-Wert von 1:2 eingestellt ist, wird für jedes dB, um das der Pegel am Eingang unter den Threshold-Wert abfällt, das Signal am Ausgang um 2 dB abgesenkt.

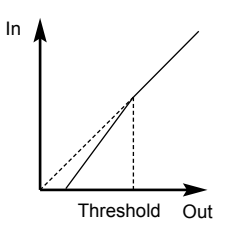

#### **Grundsätzliche Arbeitsweise**

- Mit den PARAMETER-Tasten wählen Sie Parameter aus.
- Verwenden Sie den ADJUST-Drehregler, um die Werte zu ändern.
- Mit den BAND-Tasten wechseln Sie zwischen den fünf Bändern.
- Mit den MENU-Tasten wechseln Sie zwischen den drei Expander-Seiten.

## **Seite 1 Parameter »Threshold«**

Die Threshold-Werte beziehen sich auf die »Ref. Level«-Einstellung im Ref. Level-Menü.

Mit den BAND-Tasten können Sie einzelne Bänder auswählen.

### **Parameter »Range«**

Mit dem Range-Parameter definieren Sie für jedes der fünf Frequenzbänder die maximale Pegelabsenkung durch den Expander. Wenn Sie diesen Parameter beispielsweise auf 6 dB einstellen, wird der Expander das Signal am Ausgang niemals um mehr als 6 dB absenken; unabhängig davon, wie weit das Eingangssignal unter den Threshold fällt. So können Sie den Expander zur graduellen Absenkung einsetzen, anstatt das Signal unter dem Threshold »abzuschneiden«.

#### **Anzeige »Gain Red(uction)«**

Stellt die Pegelabsenkung für alle fünf Frequenzbänder grafisch dar.

# **Seite 2**

**Wechseln Sie mit den MENU-Tasten zu Seite 2.**

#### **Parameter »Attack«**

Dies ist die Zeit, die der Expander benötigt, um nach dem Überschreiten des eingestellten Thresholds die Anhebung auf 1:1 durchzuführen.

#### **Parameter »Release«**

Dies ist die Zeit, die der Expander benötigt, um das mit dem Ratio-Parameter definierte Lautstärkeverhältnis herzustellen.

#### **Parameter »Ratio«**

Der Grad der Pegelabsenkung, einstellbar für jedes der fünf Frequenzbänder. Bei einer Einstellung von 4:1 wird bei jeder Senkung des Eingangssignals um 1 dB unter den Threshold das Ausgangssignal um 4 dB reduziert.

Beispiel: Wenn das Signal am Eingang plötzlich 4 dB unter den eingestellten Threshold fällt und als Ratio »1:4« und als Release-Zeit 20 ms eingestellt wurden, erreicht der Finalizer nach 20 ms eine Pegelabsenkung um 16 dB.

# **Seite 3 – Crossover-Menü**

**Wechseln Sie mit den MENU-Tasten zu Seite 3.**

**Diese Seite gilt zusammen für Expander, Kompressor und Limiter – siehe Seite 33.**

# **Die Edit-Anzeige**

Das Symbol in der unteren linken Ecke der Anzeige wird als Edit-Anzeige bezeichnet. Es dient dazu, die Einstellungen des zuletzt aufgerufenen Presets wiederherzustellen.

*Beispiel: Sie haben verschiedene Parameter in einem Preset geändert und möchten nun zum Beispiel die ursprünglichen Ratio-Werte wiederherstellen, jedoch die geänderten Werte für Anstiegs- und Ausklingzeiten behalten. Wählen Sie dazu einfach nacheinander die fünf Ratio-Parameter aus und drehen Sie den ADJUST-Drehregler solange, bis die Edit-Anzeige statt eines Pfeils wieder einen Punkt zeigt. Damit sind die ursprünglichen Ratio-Werte wiederhergestellt.*

# **HAUPT-SEITE** *Kompressor*

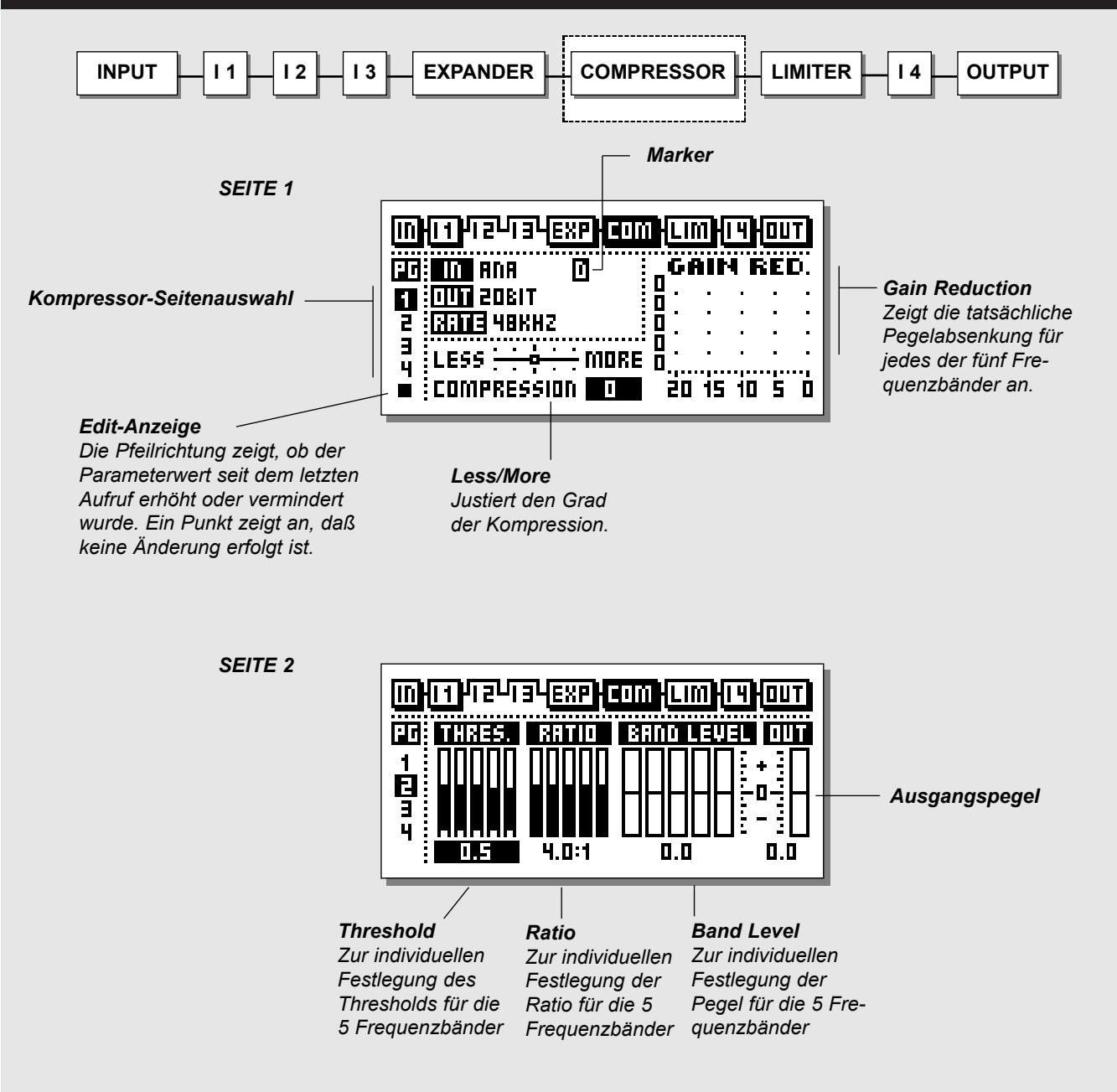

# **Der Kompressor**

*Wählen Sie durch Drücken der BLOCK-Tasten den Kompressor (COM) aus.*

### **Grundsätzliche Arbeitsweise**

- Mit den PARAMETER-Tasten wählen Sie Parameter aus.
- Verwenden Sie den ADJUST-Drehregler, um die Werte zu ändern.
- Mit den BAND-Tasten wechseln Sie zwischen den fünf Bändern.
- Mit den MENU-Tasten wechseln Sie zwischen den vier Kompressor-Seiten.

## **Über den Kompressor**

Der Kompressor-Bereich des DBMAX ist in fünf Frequenzbänder unterteilt. Sie können also fünf Frequenzbereiche unabhängig voneinander komprimieren.

Auf Wunsch von Anwendern des ursprünglichen DBMAX wurde die Automatic Make up Gain-Funktion entfernt, obwohl sie teilweise mit dem Less/More-Parameter noch zur Verfügung steht. Normalerweise sollten Sie für die Pegelkorrektur (Make up) den Parameter OUT auf der Kompressor-Seite 2 verwenden. Durch die für alle fünf Frequenzbänder einzeln einstellbaren Pegel haben Sie außerdem die Möglichkeit, den Klang direkt hinter dem Dynamikbereich sehr effektiv zu manipulieren. Um eine dynamische Klangbearbeitung/Entzerrung zu erzielen, stellen Sie die Threshold- und Ratio-Werte der einzelnen Frequenzbänder entsprechend ein.

Wenn Sie eine Klangregelung an leiseren Signalen beziehungsweise Signalanteilen durchführen wollen, verwenden Sie die Band Levels-Parameter auf Seite 2 des Kompressor-**Blocks** 

Wenn Sie eine Klangregelung an lauteren Signalen beziehungsweise Signalanteilen durchführen wollen, verwenden Sie die Threshold- und Ratio-Parameter auf Seite 2 des Kompressor-Blocks.

## **Seite 1 Parameter »Less/More«**

Ein übergreifender Parameter zur Steuerung der Kompressorwirkung. Mit diesem Parameter können Sie die Intensität der Kompression ändern, wobei das Verhältnis der Threshold und Band Level-Parameter in Bezug auf die angegebenen Ratio-Werte erhalten bleibt.

Die Parameter Threshold, Ratio und Band Level befinden sich auf der Seite 2 des Kompressor-Blocks.

## **Markierungen**

In den »In«- und »Out«-Zeilen der Compressor-Seite 1 können verschiedene Markierungen (»Flags«) erscheinen.

D – Delayzeit (1-400 ms) Ein »D« zeigt an, daß auf der Seite 1 des In-Blocks für die digitalen Ein-/Ausgänge eine Verzögerung definiert wurde. Die ersten 10 ms dieser Verzögerung fungieren als Look ahead-Delay, um die Verarbeitungsgenauigkeit zu erhöhen.

*Anmerkung: Weitere Informationen über Verzögerungen im Signalweg des DBMAX finden Sie auf Seite 19.*

- E Ein »E« in der »In«-Zeile zeigt an, daß das Eingangssignal Emphasis enthält. Der DBMAX entfernt automatisch Emphasis vom Eingangssignal.
- F High und oder Low Cut-Filter im Eingangsbereich sind aktiv. Diese Filter werden auf Seite 20 beschrieben.
- S Die Sampleratenwandlung ist aktiv.

## **Anzeige »Gain Reduction«**

Dies ist eine grafische Anzeige der tatsächlichen Pegelabsenkung durch den Kompressor.

# **Seite 2**

**Wechseln Sie mit den MENU-Tasten zu Seite 2.**

## **Parameter »Threshold«**

Verwenden Sie den ADJUST-Drehregler, um die Threshold-Werte der fünf Frequenzbänder zu ändern. Die Threshold-Werte beziehen sich auf den »Ref. Level«-Wert im Ref. Level-Menü.

## **Parameter »Ratio«**

Mit diesen Parametern legen Sie das Kompressionsverhältnis für die fünf Frequenzbänder des Kompressors fest.

## **Parameter »Band Level«**

Mit den fünf Band Level-Parametern legen Sie die Pegel der fünf Frequenzbänder des Kompressors fest. Direkt darunter wird der Pegel des mittleren Bandes angezeigt.

## **Parameter »Out Level«**

Mit diesem Parameter stellen Sie die Gesamt-Ausgangslautstärke für den Kompressor ein. Hier können Sie – falls erforderlich – Make up-Gain zufügen.

# **HAUPT-SEITE** *Kompressor*

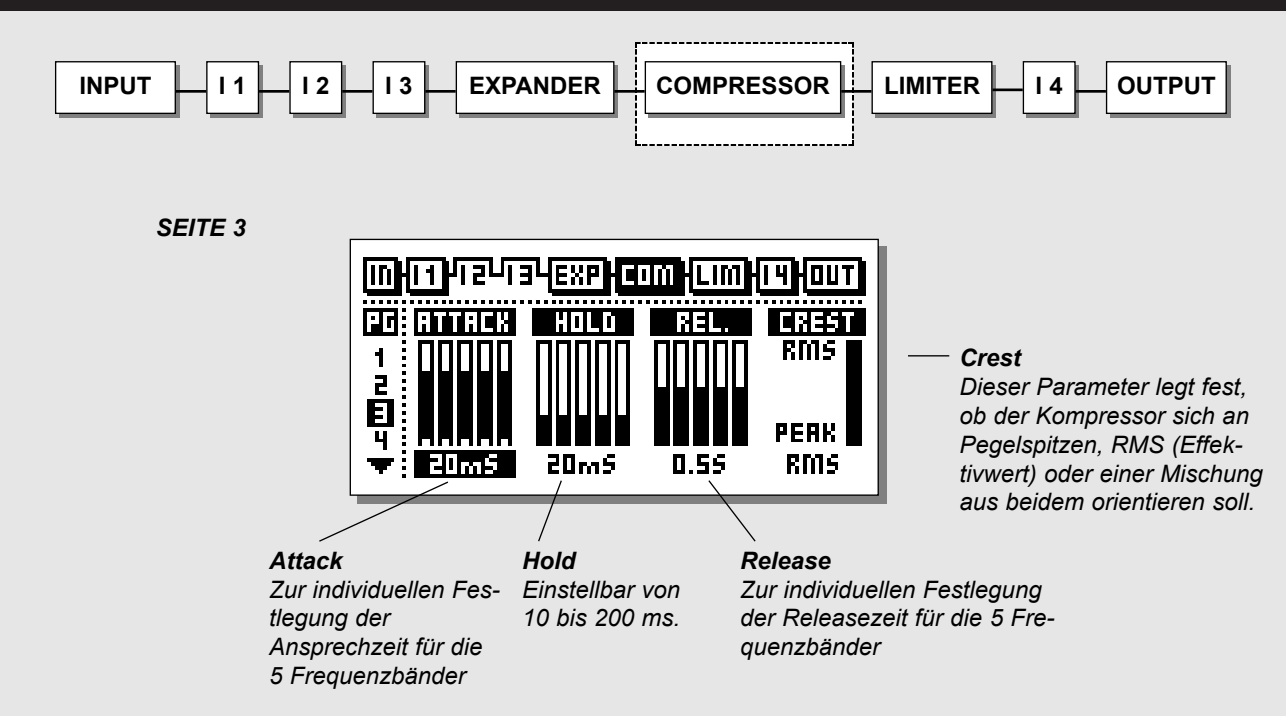

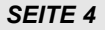

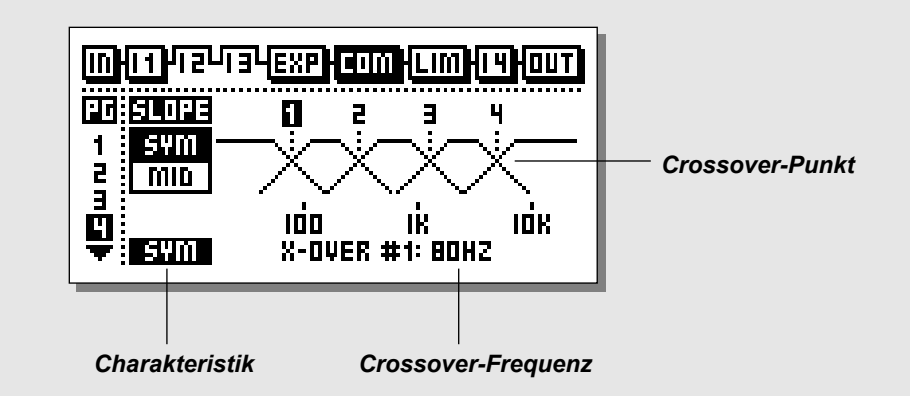

# **Seite 3**

**Wechseln Sie mit den MENU-Tasten zu Seite 3.**

### **Parameter »Attack«**

Dies ist die Zeit, die der Kompressor benötigt, um die mit dem Ratio-Parameter auf Seite 2 festgelegte Pegelabsenkung zu erreichen. Verwenden Sie den ADJUST-Drehregler, um die Attack-Werte der fünf Frequenzbänder zu ändern.

## **Parameter »Hold«**

Nachdem der Signalpegel unter den Threshold gefallen ist, wird der Pegel für die hier angegebene Dauer gehalten, bevor die Releasephase (siehe nächster Parameter) einsetzt. Der Wertebereich ist 10 bis 200 ms.

### **Parameter »Release«**

Legt fest, wie schnell die Kompression nach Unterschreiten des Threshold-Wertes wieder zurückgefahren wird.

## **Parameter »Crest«**

Dieser Parameter legt fest, ob der Kompressor sich an Pegelspitzen, RMS (Durchschnittswerten) oder einer Mischung aus beidem orientieren soll. Wenn Sie den Crest-Parameter zum Beispiel auf 6 dB einstellen, spricht der Kompressor auf RMS-Werte und Pegelspitzen an, die 6 dB höher als der augenblickliche RMS-Wert sind.

# **Seite 4 – Crossover-Menü**

**Wechseln Sie mit den MENU-Tasten zu Crossover-Seite (Seite 4).**

### **Crossover-Punkte 1 bis 4**

Die Übergangsfrequenzen können auf der jeweils letzten Seite der Expander-, Kompressor- und Limiter-Blöcke eingestellt werden, sind jedoch für diese drei Blöcke identisch.

- Es stehen zwei verschiedene Filterstrukturen zur Verfügung:
- SYM mit niedriger Flankensteilheit
- MID mit höherer Flankensteilheit im mittleren Frequenzbereich.

Die MID-Einstellung dient vor allem dazu, Modulationen zwischen den Frequenzbändern zu vermeiden. Wenn Sie jedoch die Funktionsweise des TC Finalizer nachbilden wollen, sollten Sie mit drei Bändern und der Einstellung SYM arbeiten.

### **Zahl der Frequenzbänder**

Sie können auf der Crossover-Seite die äußeren Frequenzbänder abschalten, indem sie die entsprechenden Übergangsfrequenzen auf den Maximal- beziehungsweise Minimalwert einstellen. Wenn weniger als 5 Bänder aktiv sind, werden die abgeschalteten Bänder auch nicht mehr grafisch angezeigt.

### **Parameter »Slope«**

Es stehen zwei verschiedene Filterstrukturen zur Verfügung: SYM mit niedriger Flankensteilheit und MID mit höherer Flankensteilheit im mittleren Frequenzbereich.

## **Übergangsfrequenzen**

Die vier Crossover-Punkte definieren die Übergangsfrequenzen zwischen den fünf Frequenzbändern des Dynamikbereichs.

*Anmerkung: Die hier definierten Übergangsfrequenzen gelten gemeinsam für Kompressor, Limiter und Expander.*

## **Kompressor-Bypass**

Drücken Sie die graue BLOCK ON/OFF-Taste, um den Kompressor-Block zu umgehen.

# **HAUPT-SEITE** *Limiter*

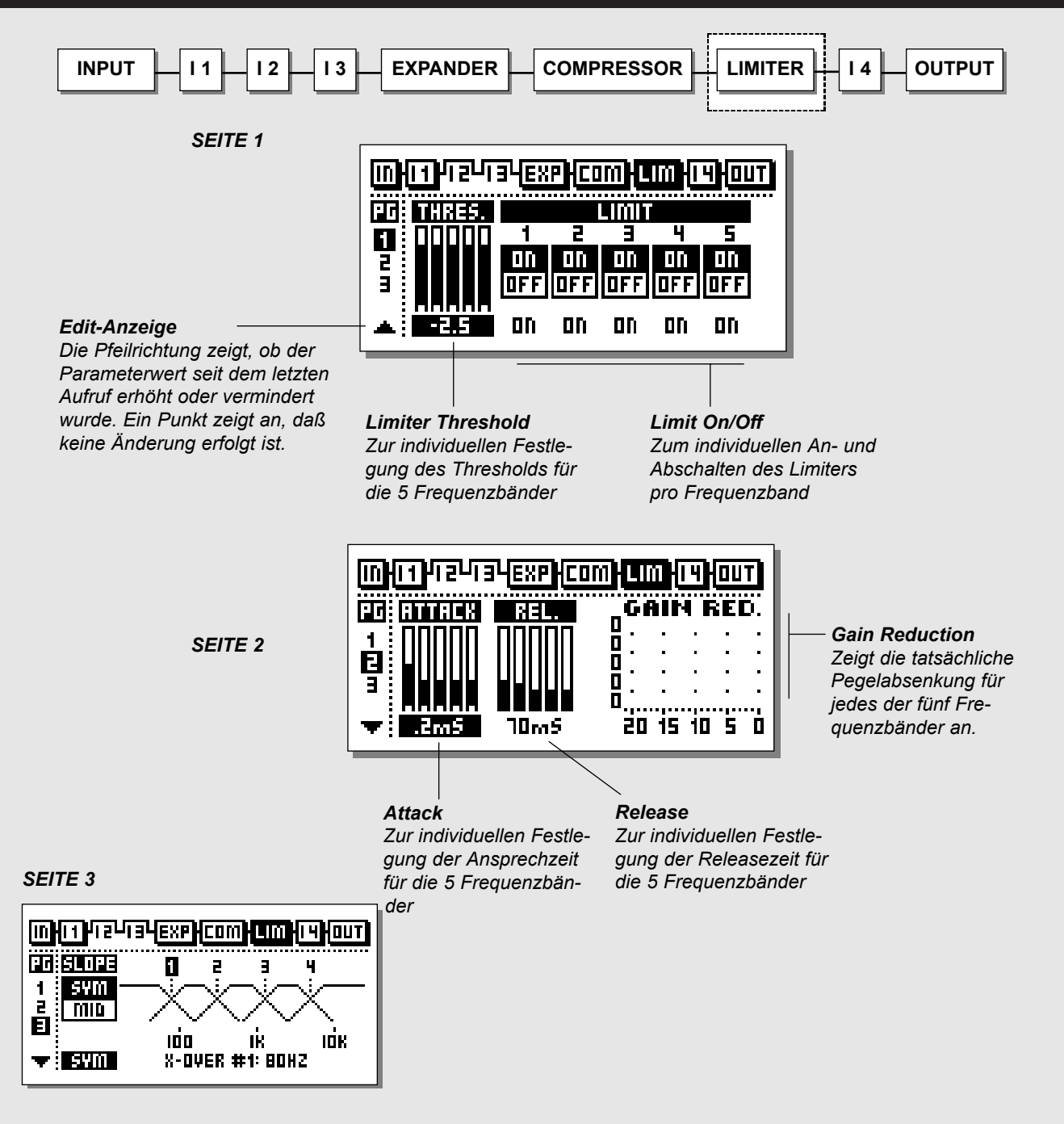

# **HAUPT-SEITE** *Limiter*

# **Der Limiter**

*Wählen Sie durch Drücken der BLOCK-Tasten den Limiter (LIM) aus.*

## **Grundsätzliche Arbeitsweise**

- Mit den PARAMETER-Tasten wählen Sie Parameter aus.
- Verwenden Sie den ADJUST-Drehregler, um die Werte zu ändern.
- Mit den BAND-Tasten wechseln Sie zwischen den fünf Bändern.
- Mit den MENU-Tasten wechseln Sie zwischen den drei Limiter-Seiten.

# **Seite 1**

## **Parameter »Threshold«**

Verwenden Sie den ADJUST-Drehregler, um die Threshold-Werte der fünf Frequenzbänder zu ändern. Die Threshold-Werte beziehen sich auf den »Ref. Level«-Wert im Ref. Level-Menü.

## **Parameter »Limit On/Off«**

Verwenden Sie diese Parameter, um den Limiter für die fünf Frequenzbänder zu aktivieren oder zu deaktivieren.

# **Seite 2**

**Wechseln Sie mit den MENU-Tasten zu Seite 2.**

## **Parameter »Attack«**

Verwenden Sie den ADJUST-Drehregler, um die Ansprechzeiten des Limiters für die fünf Frequenzbänder zu ändern.

## **Release**

Verwenden Sie den ADJUST-Drehregler, um die Releasezeiten des Limiters für die fünf Frequenzbänder zu ändern.

# **Seite 3 – Crossover-Menü**

**Wechseln Sie mit den MENU-Tasten zu Crossover-Seite (Seite 3).**

## **Crossover-Punkte 1 bis 4**

Die Übergangsfrequenzen können auf der jeweils letzten Seite der Expander-, Kompressor- und Limiter-Blöcke eingestellt werden, sind jedoch für diese drei Blöcke identisch.

Es stehen zwei verschiedene Filterstrukturen zur Verfügung:

- SYM mit niedriger Flankensteilheit
- MID mit höherer Flankensteilheit im mittleren Frequenzbereich.

Die MID-Einstellung dient vor allem dazu, Modulationen zwischen den Frequenzbändern zu vermeiden. Wenn Sie jedoch die Funktionsweise des TC Finalizer nachbilden wollen, sollten Sie mit drei Bändern und der Einstellung SYM arbeiten.

## **Zahl der Frequenzbänder**

Sie können auf der Crossover-Seite die äußeren Frequenzbänder abschalten, indem sie die entsprechenden Übergangsfrequenzen auf den Maximal- beziehungsweise Minimalwert einstellen. Wenn weniger als 5 Bänder aktiv sind, werden die abgeschalteten Bänder auch nicht mehr grafisch angezeigt.

## **Parameter »Slope«**

Es stehen zwei verschiedene Filterstrukturen zur Verfügung: SYM mit niedriger Flankensteilheit und MID mit höherer Flankensteilheit im mittleren Frequenzbereich.

## **Übergangsfrequenzen**

Die vier Crossover-Punkte definieren die Übergangsfrequenzen zwischen den fünf Frequenzbändern des Dynamikbereichs.

*Anmerkung: Die hier definierten Übergangsfrequenzen gelten gemeinsam für Kompressor, Limiter und Expander.*

## **Limiter-Bypass**

Drücken Sie die graue BLOCK ON/OFF-Taste, um den Limiter-Block zu umgehen.

# **HAUPT-SEITE** *Inserts hinter dem Dynamikbereich*

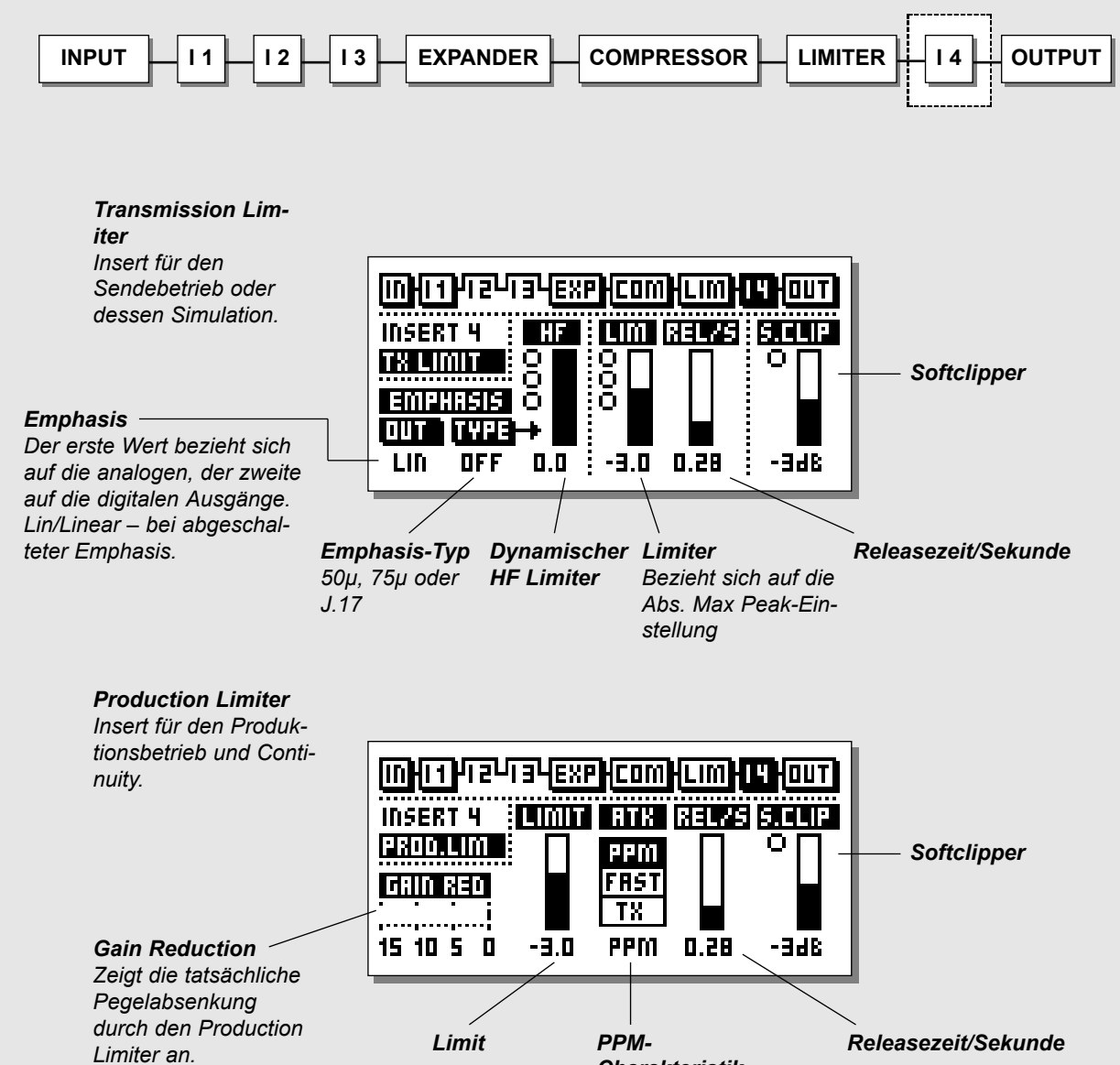

# **HAUPT-SEITE** *Inserts hinter dem Dynamikbereich*

# **Inserts hinter dem Dynamikbereich**

Im Insert-Block 4 hinter dem Dynamikbereich stehen zwei verschiedene Arten von Limitern zur Verfügung: Der dynamische Transmission-Limiter und der statische Production-Limiter.

# **Transmission Limiter**

### **Transmission Limiter mit integrierter dynamischer Emphasis und Softclipping.**

Dieser Insert wird normalerweise für den Sendebetrieb oder dessen Simulation verwendet.

Es handelt sich um einen verzerrungs- und überschwingungsfreien Limiter.

- Die Aktivität des dynamischen Limiters wird durch die »LEDs« im HF-Bereich des Displays angezeigt.
- Die Aktivität des Softclippers wird durch die »LEDs« im S.Clip-Bereich des Displays angezeigt.
- Die Aktivität des dynamischen HF-Limiters wird durch die »LEDs« im Lim.-Bereich des Displays angezeigt.

#### **Emphasis**

Der DBMAX erzeugt Emphasis entsprechend dem angegebenen Typ (50µS, 75µS oder J17).

Emphasis wird entsprechend der folgenden Tabelle angewendet:

### **Parameter »Out«**

Linear: Bei Typ-Einstellung »Off« wird keine Emphasis angewendet.

- E-E: Emphasis an analogen und digitalen Ausgängen.
- E-D: Emphasis an analogen Ausgängen, De-Emphasis am digitalen Ausgang.
- D-E: De-Emphasis an analogen Ausgängen; Emphasis am digitalen Ausgang.
- D-D: De-Emphasis an analogen und digitalen Ausgängen.

### **Parameter »Lim«**

Dies ist die Threshold-Einstellung für den Limiter.

### **Parameter »Rel/s«**

Dies ist die Releasezeit für den Transmission Limiter – also die Zeit, die für das Zurückfahren des Limiters nach Unterschreiten des Thresholds erforderlich ist.

#### **HF-Kompensation**

Für die HF-Kompensation ist der dynamische HF-Limiter zuständig, wodurch eine optimale und verzerrungsfreie Übertragung gewährleistet ist.

### **Soft Clip**

Die Softclipper-Einstellung bezieht sich auf die Abs. Max Peak-Einstellung auf der Ref. Level-Seite. Die Aktivität des Softclippers wird durch die »LED« im S.Clip-Bereich des Displays angezeigt.

# **Production Limiter**

Production Limiter für die Verwendung mit analogen Aussteuerungsanzeigen nach DIN oder digitalen Aussteuerungsanzeigen.

#### **Anzeige »Gain Reduction«**

Zeigt die tatsächliche Pegelabsenkung durch den Limiter an.

#### **Parameter »Lim«**

Dies ist die Threshold-Einstellung für den Limiter.

Der Limiter ist verzerrungsfrei, und seine Ansprechzeit kann verschiedenen Arbeitsumgebungen angepaßt werden:

### **ATK-Einstellung »PPM«**

Limiter-Charakteristik entspricht analogen Aussteuerungsmessern (DIN 45406/IEC 268-10, 10 ms).

### **ATK-Einstellung »FAST«**

Limiter-Charakteristik entspricht analogen Aussteuerungsmessern mit sehr schnellem Ansprechverhalten (1 ms).

### **ATK-Einstellung »TX«**

Limiter-Charakteristik entspricht digitalen Aussteuerungsmessern  $(0 \text{ ms})$ .

Die Aktivität des dynamischen Limiters wird durch die Gain Red(uction)-Anzeige im Display angezeigt.

### **Soft Clip**

Die Softclipper-Einstellung bezieht sich auf die Abs. Max Peak-Einstellung auf der Ref. Level-Seite.

Die Aktivität des Softclippers wird durch die »LED« im S.Clip-Bereich des Displays angezeigt.

# **HAUPT-SEITE** *Ausgang*

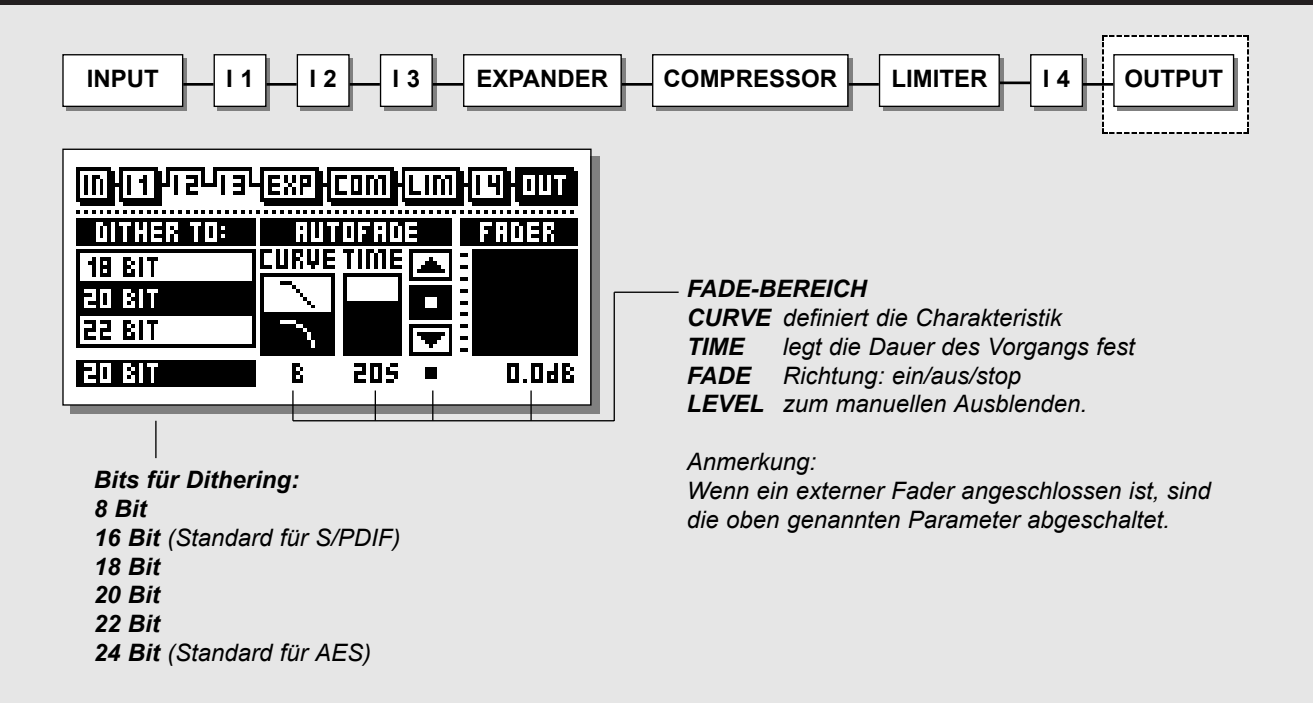

#### **Wählen Sie auf der Haupt-Seite durch Drücken der BLOCK-Tasten den Ausgangsbereich (OUT) aus.**

#### **Dithering**

Beim Signalweg durch digitale Audiokomponenten spielt Dithering eine wesentliche Rolle.

Wenn ein Signal im digitalen Bereich von einer hohen zu einer niedrigeren Auflösung wechselt, sollte Dithering (eine Art Zufallsfunktion) angewendet werden, um die Verzerrung von leiseren Passagen zu minimieren. Selbst dann, wenn das Signal nur zur Anpassung des Pegels durch den DBMAX oder durch ein digitales Mischpult geschickt wurde, sollte Dithering angewendet werden, wenn das im Signalweg folgende Gerät eine niedrigere Auflösung hat.

Dithering wird nur an den digitalen Ausgängen angewendet und hat keine Auswirkung auf das Signal an den analogen Ausgängen. Um das Ergebnis zu beurteilen, sollten Sie das Signal daher am Ausgang des nachfolgenden Gerätes (zum Beispiel Ihres DAT-Recorders) abhören.

#### **Dither-Auflösung**

Die Auflösung am Ausgang des DBMAX beträgt 24 Bit. Wenn das im Signalweg auf den DBMAX folgende Gerät eine niedrigere Auflösung hat, muß dementsprechend die Dithering-Funktion mit der Auflösung des Zielgerätes angewendet werden.

Beispiel: Wenn der DBMAX über die AES/EBU- oder S/PDIF-Schnittstellen an einen DAT-Recorder angeschlossen wird, sollte Dithering auf 16 Bit ausgeführt werden.

Wenn das aufzeichnende Gerät zum Beispiel ein Harddisk Recording-System ist, das mit 24 Bit Auflösung aufzeichnet, sollte die Dithering-Funktion des DBMAX ganz abgeschaltet werden.

Auch, wenn das aufzeichnende Gerät ein Harddisk Recording-System ist, das mit 16 Bit Auflösung aufzeichnet, das Signal aber – beginnend am Eingang – intern mit 24 Bit verarbeitet, sollte die Dithering-Funktion des DBMAX normalerweise abgeschaltet werden. In der Regel führt ein solches Harddisk Recording-System intern das Dithering durch. Zeichnen Sie im Zweifelsfall bei abgeschaltetem Dithering eine Sinuswelle mit niedrigem Pegel auf. Verwenden Sie bei einem 16 Bit-System zum Beispiel einen

# **HAUPT-SEITE** *Ausgang*

Ton mit -60dBFS. Heben Sie ihn digital kräftig an (zum Beispiel um 40 dB) und achten Sie auf Verzerrungen. Wenn Sie eine deutliche Verzerrung hören, führt das Harddisk Recording-System intern kein Dithering durch. In diesem Fall sollten Sie die Dithering-Funktion des DBMAX verwenden.

*Anmerkung: Wenn Sie den Haupt-Ausgang wechseln, wird der Auflösungs-Parameter der Dithering-Funktion stets zurückgesetzt.*

#### **Dithering-Verfahren**

TC Electronic hat sich beim DBMAX für das TPDF-Dithering-Verfahren entschieden. Dies ist die anwenderfreundlichste Form des Dithering und steht einer weiteren Signalbearbeitung nicht im Weg.

Sie können Dithering mit den Auflösungen 8, 16, 18, 20, 22 oder 24 Bit anwenden.

### **Auto Fade**

Der DBMAX kann automatische Fades mit bis zu 60 Sekunden Dauer ausführen.

Legen Sie mit dem Curve-Parameter den gewünschten Verlauf und mit dem Time-Parameter die Dauer des Vorgangs fest. Um die Ein- oder Ausblendung auszulösen, wählen Sie die Richtung aus (eines der beiden Pfeilsymbole) und drehen am ADJUST-Drehregler.

Sie können das Signal auch manuell ein- oder ausblenden. Wählen Sie dazu einfach den Level-Parameter auf der rechten Seite aus und justieren Sie den Pegel mit dem ADJUST-Drehregler.

Der Pegel kann auch mit dem – als Zubehör erhältlichen – TC Master Fader gesteuert werden. Weitere Informationen finden Sie auf Seite 59.

*Um die Lautstärke mit einem externen Fader manuell zu steuern, müssen Sie für Pedal Input/Function-Parameter die Einstellung »Fader« wählen.*

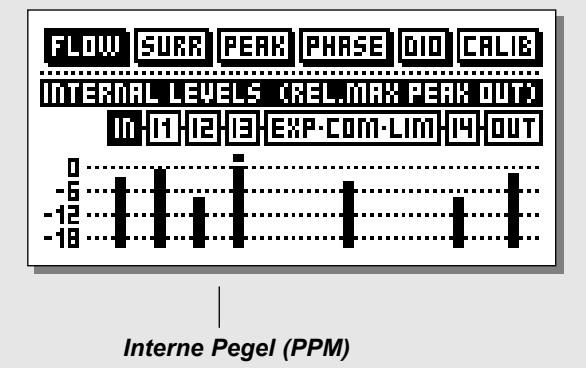

#### **Flow**

In der Signalweganzeige stellen sechs kleine Pegelanzeigen die Pegel in den verschiedenen Bereichen des DBMAX dar.

Die Flow-Anzeigen beziehen sich auf den im Ref. Levels-Menü definierten Maximalpegel (Abs. Peak).

*Wenn in einem Block eine Überlastung auftritt (Overload), wählen Sie ihn mit den PARAMETER-Tasten aus und drücken OK, um direkt darauf zuzugreifen.*

# **TOOLS** *Surround-Anzeige*

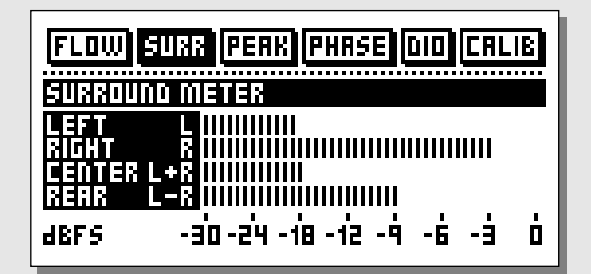

#### **Surround-Anzeige**

Die vier Balken stellen die Pegel für die Signalkomponenten Links, Rechts, Links+Rechts und Links-Rechts dar.

So erhalten Sie beim Surroundbetrieb einen Eindruck von der Verteilung der Pegel.

# **TOOLS** *Peak Hold-Anzeige*

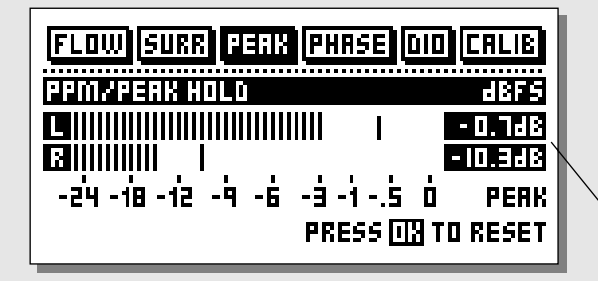

#### **Peak**

Die Peak Hold-Anzeige ist eine Pegelanzeige für den Ausgang mit unbegrenzter Haltedauer. Der letzte Maximalpegel wird hier mit einer Genauigkeit von 0,1dB angezeigt.

Drücken Sie die OK-Taste, um die Anzeige zurückzusetzen.

#### *Numerische Anzeige der Spitzenwerte*

# **TOOLS** *Phasenanzeige*

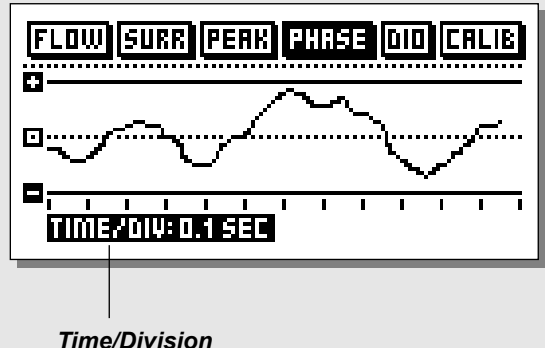

*Darstellungsgeschwindigkeit*

#### **Phasenanzeige (PHASE)**

Die Phasenanzeige stellt das Phasenverhältnis zwischen den beiden Kanälen des DBMAX dar.

#### *Plus bedeutet, daß die beiden Kanäle phasengleich sind.*

*Minus bedeutet, daß die beiden Kanäle phasenverschoben sind.*

#### **Parameter »Time/Division«**

Legt die Geschwindigkeit fest, mit der die Darstellung aktualisiert wird.

# **TOOLS** *Digitaler Ein- und Ausgangsstatus (DIO)*

*ANZEIGE FÜR EMPFANGENE STATUSBITS*

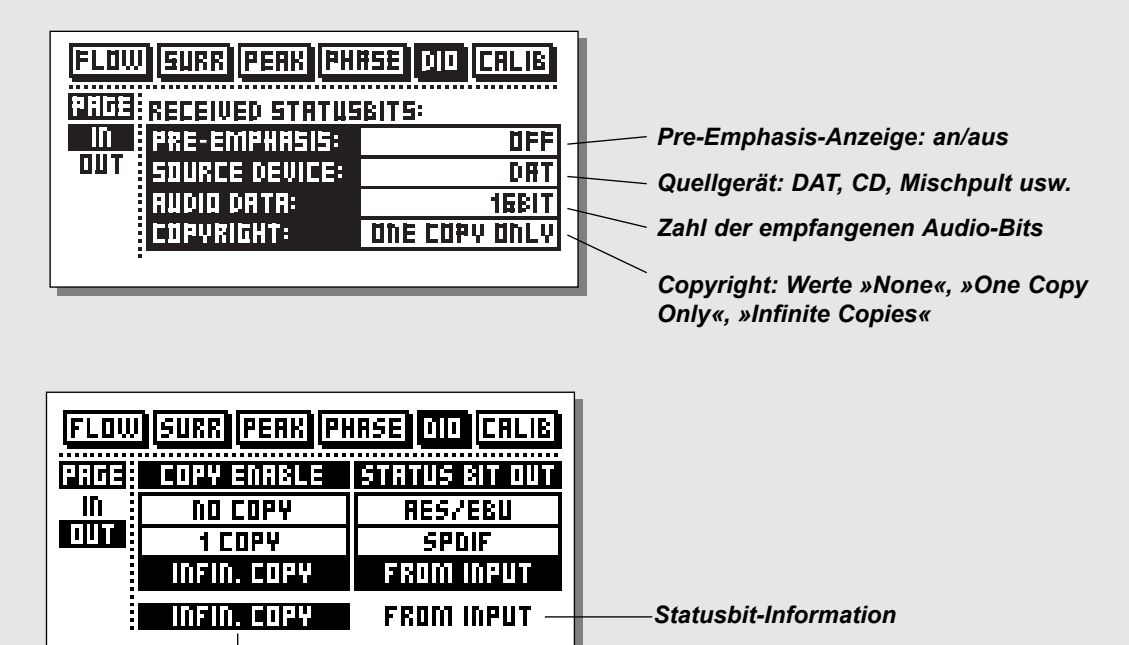

*Copy-Status*

# **TOOLS** *Kalibrierungston*

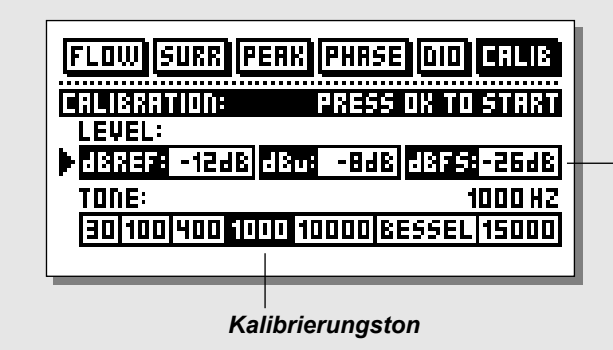

### **Kalibrierungssignal (CALIB)**

Diese Funktion stellt einen Kalibrierungston mit wählbarer Frequenz und wählbarem Pegel bereit.

#### **Level**

Legen Sie hier den Pegel für den Kalibrierungston fest.

# **TOOLS** *Digitaler Ein- und Ausgangsstatus und Kalibrierungston*

# **IN**

**Auf dieser Seite werden verschiedene Informationen über das gerade eingehende Signal dargestellt.**

#### **Anzeige »Pre-Emphasis«**

Dieser Parameter zeigt an, ob das eingehende Signal Pre-Emphasis enthält oder nicht.

#### **Anzeige »Source Device« – Kategorie-Code**

Hier wird der Geräte-Status des empfangenen Signals angezeigt.

#### **Anzeige »Audiodaten«**

Hier wird die Zahl der empfangenen Audiobits angezeigt.

#### **Anzeige »Copyright«(-Status)**

Der Status des Copybits.

*Anmerkung: Diese Informationen können nur angezeigt werden, wenn sie Bestandteil des empfangenen Signals sind.*

# **OUT**

**Auf dieser Seite werden verschiedene Einstellungen für das ausgehende Signal vorgenommen.**

### **Parameter »Copy Enable«**

Legt die Copyright-Information für das mit dem DBMAX bearbeitete Signal fest.

– Keine Kopien (»No Copies«)

- Nur eine Kopie (»One Copy Only«)
- Unbegrenzt viele Kopien (»Infinite Copies«)

*Anmerkung: Der Kopierschutz gilt nur für S/PDIF-Signale.*

# **STATUS BITS OUT**

#### **Einstellung »AES/EBU«**

Wenn Sie die Einstellung AES/EBU wählen, sendet der DBMAX selbst Statusbits gemäß dem Profi-Standard, so daß die Statusbits des eingehenden Signals verlorengehen. Um die 24 Bit-Auflösung des DBMAX in vollem Umfang zu nutzen, sollten Sie die AES/EBU-Einstellung wählen, damit das auf den DBMAX folgende Gerät alle 24 Bit des Signals akzeptiert.

#### **Einstellung »S/PDIF«**

Wenn Sie die Einstellung S/PDIF wählen, sendet der DBMAX selbst Statusbits gemäß dem Consumer-Standard, so daß die Statusbits des eingehenden Signals verlorengehen. Das Signal am S/PDIF-Ausgang des DBMAX hat bis zu 20 Bit Auflösung. Nur das S/PDIF-Signal ist mit der Copyright-Statusinformation ausgestattet.

### **Einstellung »From Input«**

Wenn Sie diese Einstellung wählen, sendet der DBMAX am Ausgang dasselbe Statusbit, das am Eingang anliegt. Sie können jedoch noch immer die Copyright-Statusinformation ändern.

# **Kalibrierungston**

**Um über den gesamten Signalweg einen optimalen Pegel zu erzielen, ist eine sorgfältige Kalibrierung aller Anzeigen erforderlich. Der DBMAX kann zum Erzeugen des erforderlichen Kalibrierungstons verwendet werden.**

#### **»Level«-Parameter**

dBref. bezieht sich auf den Parameter Ref. Level im Ref. Level-Menü. dBu bezieht sich auf den Parameter In Level im Ref. Level-Menü. dBFS bezieht sich auf digitalen Vollausschlag (Digital Full Scale). Der Pegel des Kalibrierungstons kann nie mehr als 0 dBFS betragen.

#### **Parameter »Tone«**

Wählen Sie das gewünschte Testsignal aus und drücken Sie OK, um es wiederzugeben.

Drücken Sie nochmals OK, um die Wiedergabe zu beenden.

# **UTILITY-MENÜ**

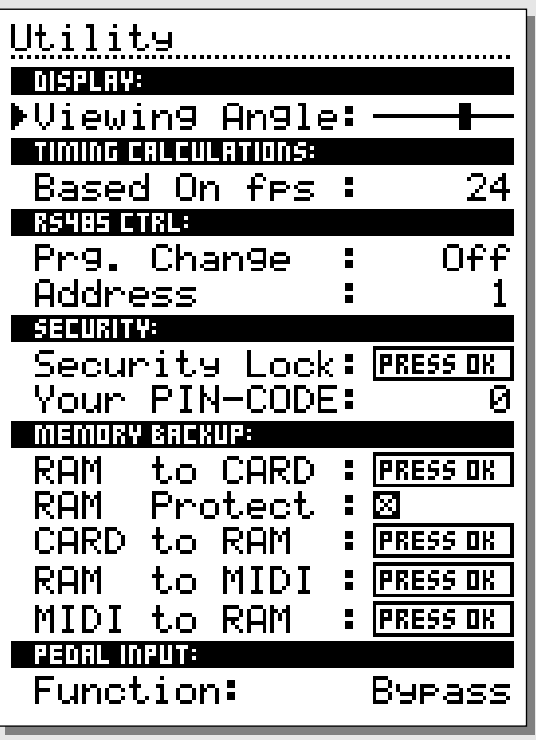

### **Grundsätzliche Arbeitsweise**

- Wählen Sie Parameter mit den MENU-Tasten aus.
- Ändern Sie den ausgewählten Wert mit dem ADJUST-Drehregler.

\_\_\_\_\_\_\_\_\_\_\_\_\_\_\_\_\_\_\_\_\_\_\_\_\_\_\_\_\_\_\_\_\_\_\_\_\_\_\_\_\_\_\_\_\_\_\_\_\_\_\_\_\_

# **Bereich »Display«**

### **Parameter »Viewing Angle«**

Dient zur optimalen Kontrasteinstellung des LCD-Displays.

# **Bereich »Timing Calculations« Parameter »Based on fps.«**

## Auf der Seite 1 des In-Blocks wird die Verzögerung sowohl in Frames als auch in Sekunden und Millisekunden angezeigt. Das Verhältnis zwischen diesen Parametern – d.h., wieviele Frames einer Sekunde entsprechen – definieren Sie mit diesem Parame-

# **Bereich »RS 485 Ctrl.«**

Der DBMAX kann mit einem geeigneten RS485-Controller ferngesteuert werden. Hierfür kann beispielsweise ein PC oder ein Macintosh-Computer verwendet werden.

Die Befehlsstruktur für einen Programmwechsel ist #AA,<cmd>,<value><CR>

»AA« ist die im UTILITY-Menü definierte Adresse. <cmd> ist PRE für Presetwechsel und BYP für Bypass.

Belegung der 5poligen DIN-Anschlüsse: (Alle drei Anschlüsse verfügen über dieselbe RS485-Funktionalität) Data + : Pin 3

Data – : Pin 1

ter.

Common : Pin 2 (nur an den Thru- und Output-Anschlüssen)

# **UTILITY-MENÜ**

# **Bereich »Security«** Um den DBMAX zu sperren,

drücken Sie die OK-Taste, während dieser Parameter ausgewählt ist.

## **Funktion »Security Lock«**

Wenn der DBMAX gesperrt ist, müssen Sie erst den darunter angegebenen PIN-Code eingeben, um wieder darauf zugreifen zu können.

## **PIN-Code**

Legen Sie durch Drehen des ADJUST-Drehreglers den PIN-Code für die Sperrfunktion fest.

*Wenn Sie den PIN-Code vergessen sollten, rufen Sie die Reset-Seite auf. Damit wird die Sperrung aufgehoben. Sie müssen hierzu keine der Reset-Funktionen ausführen (siehe Seite 46).*

Außerdem kann die Eingabetastatur des DBMAX gesperrt werden. Drücken und halten Sie dazu die HELP-Taste für circa 3 Sekunden. Damit sind alle Tasten sowie der ADJUST-Drehregler gesperrt. In der obersten Zeile des Displays erscheint dann die Anzeige »*Locked«*. Um die Sperre aufzuheben, drücken Sie die HELP-Taste nochmals für 3 Sekunden.

# **Bereich »Memory Backup«**

## **Funktion »RAM > Card«**

Stecken Sie eine PC-Karte in den Kartensteckplatz und drücken Sie die OK-Taste. Alle RAM-Presets des DBMAX werden jetzt auf die Speicherkarte kopiert.

## **Parameter »RAM Protect«**

Wenn Sie versehentlich die Funktion »Card to RAM« ausführen, obwohl Sie eigentlich mit »RAM to Card« Ihre DBMAX-Presets auf einer Speicherkarte *sichern* wollten, werden diese stattdessen *überschrieben.* Um dies zu vermeiden, wurde eine Speicherschutzfunktion integriert.

Der Parameter RAM Protect schaltet den Speicherschutz an oder ab. Wenn der Speicherschutz angeschaltet ist, sind die RAM-Presets gegen versehentliches Überschreiben geschützt.

## **Funktion »Card > RAM«**

Stecken Sie eine PC-Karte in den Kartensteckplatz und drücken Sie die OK-Taste. Die RAM-Presets von der Speicherkarte werden jetzt in den RAM-Speicher des DBMAX kopiert.

*Achtung: Beim Ausführen dieser Funktion werden alle RAM-Presets des DBMAX gelöscht.*

## **Funktion »RAM > MIDI«**

Verbinden Sie die MIDI OUT-Buchse des DBMAX mit der MIDI IN-Buchse eines zweiten DBMAX, eines Sequencers oder eines anderen Gerätes, das MIDI-Daten aufzeichnen kann. Drücken Sie die OK-Taste, und der DBMAX sendet alle RAM-Presets als MIDI Bulk Dump.

## **Funktion »MIDI > RAM«**

Verbinden Sie das Gerät, das die zu übertragenden Daten enthält, mit der MIDI IN-Buchse des DBMAX und drücken Sie die OK-Taste. Der DBMAX kann nun einen MIDI Bulk Dump mit RAM-Presets empfangen.

# **Bereich »Pedal Input«**

## **Parameter »Function«**

Wählen Sie zwischen »External Fader«, »Fade up-down«, »Bypass« und »Reset«.

# **RESET-SEITE**

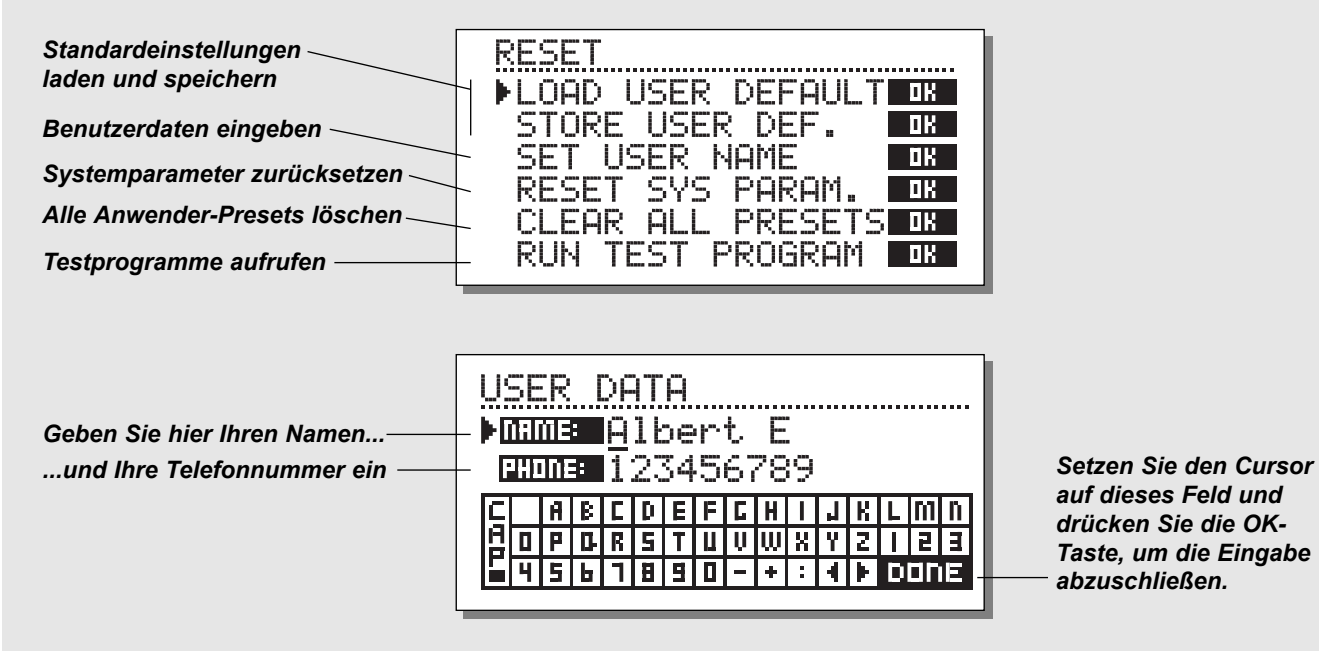

*auf dieses Feld und drücken Sie die OK-Taste, um die Eingabe abzuschließen.*

#### **Arbeitsweise**

- Um die Reset-Seite aufzurufen, drücken und halten Sie beim Einschalten des DBMAX die Bypass-Taste.
- Mit den MENU-Tasten bewegen Sie den Cursor, mit OK wählen Sie eine Funktion aus.

#### **Funktion »Load User Default«**

Setzt alle Systemparameter auf vorher von Ihnen gespeicherte Werte zurück (siehe Funktion »Store User Def.«). Dabei werden die Anwender-Presets des DBMAX *nicht* gelöscht.

#### **Funktion »Store User Def.«**

Wenn Sie den DBMAX Ihren Anforderungen entsprechend konfiguriert haben, können Sie mit dieser Funktion die vorgenommenen Grundeinstellungen speichern. So können Sie zum Beispiel viel Zeit sparen, wenn Sie nach einer Produktion mit ungewöhnlichen Einstellungen schnell zu Ihren Standard-Einstellungen zurückkehren wollen. Wählen Sie einfach diese Funktion und drücken Sie die OK-Taste, um die augenblicklichen Einstellungen zu speichern. Diese Speicherfunktion umfaßt alle Systemparameter.

#### **Funktion »Set User Name«**

Mit dieser Funktion können Sie Ihren Namen und Ihre Telefonnummer in den DBMAX eingeben.

- Drücken Sie die OK-Taste, um das Benutzerdaten-Menü aufzurufen.
- Verwenden Sie MENU-Tasten, um zwischen den Zeilen für Name und Telefonnummer zu wechseln.
- Verwenden Sie den ADJUST-Drehregler zum Auswählen von Zahlen und Buchstaben und bestätigen Sie die ausgewählten Zeichen durch Drücken der OK-Taste.
- Wechseln Sie zum »Done«-Feld und drücken Sie OK, um die Funktion abzuschließen.

Namen und Telefonnummer werden dann beim Einschalten des DBMAX angezeigt.

#### **Funktion »Reset System Parameters«**

Setzt alle Systemparameter auf die Werkseinstellungen zurück. Die Anwender-Presets werden dabei *nicht* gelöscht.

### **Funktion »Clear All Presets«**

Löscht alle RAM-Presets.

#### **Funktionsbereich »Run Test Program«**

Aktiviert die integrierten Testfunktionen.

# **DER WIZARD**

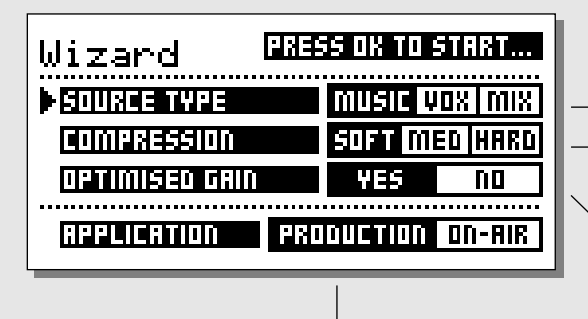

*Anwendung Wählen Sie zwischen Produktion und Sendebetrieb.*

- *Spezifizieren Sie hier das zu bearbeitende Material.*
- *Geben Sie hier den Kompressionsgrad an.*

*Wenn Sie hier die Einstellung YES wählen, justiert der DBMAX den Normalizer automatisch.*

# **Der Wizard**

#### **Der Wizard bietet einen guten Anfang für die Klangbearbeitung.**

Drücken Sie einfach die WIZARD-Taste und nehmen Sie einige grundsätzliche Einstellungen vor.

#### **Parameter »Source type«**

- Wählen Sie MUSIC, wenn es sich bei Ihrem Ausgangsmaterial in erster Linie um Musik handelt.
- Wählen Sie VOX, wenn es sich bei Ihrem Ausgangsmaterial in erster Linie um Sprache handelt.
- Wählen Sie MIX, wenn Ihr Ausgangsmaterial etwa gleichviel Musik und Sprache enthält.

#### **Parameter »Compression«**

- Verwenden Sie die Einstellung SOFT für klassische Musik, New Age, Ambiences und vergleichbares Material.
- Verwenden Sie die Einstellung MED für normale Film-, Radio-

und TV-Anwendungen, Country und Folk sowie AOR.

– Verwenden Sie die Einstellung HARD für Werbejingles und aggressivere Pop- und Rockmusik.

#### **Parameter »Optimized Gain«**

Wählen Sie hier die Einstellung YES, wenn der DBMAX den Normalizer automatisch justieren soll.

#### **Parameter »Application«**

Wählen Sie hier das Anwendungsgebiet: Produktionsbetrieb (Production) oder Sendebetrieb (On-Air).

Die Wizard-Einstellungen können später geändert und auf einem RAM-Speicherplatz oder einer PCMCIA-Karte gespeichert werden.

# **Sie drücken die POWER-Taste, aber nichts geschieht.**

– Der Netzschalter auf der Rückseite ist abgeschaltet.

# **Die Eingangsanzeigen schlagen nicht aus.**

– Sie verwenden die analogen Eingänge, aber im I/O-Menü wurde ein digitaler Eingang ausgewählt.

– Das am analogen Eingang anliegende Signal hat einen zu niedrigen Pegel.

# **Es gelangt kein Signal durch den DBMAX.**

– Sie verwenden die analogen Eingänge, aber im I/O-Menü wurde ein digitaler Eingang ausgewählt.

# **Sie können den DBMAX nicht abschalten.**

– Drücken und halten Sie den Netzschalter drei Sekunden lang. Wenn Sie die Taste loslassen, schaltet der DBMAX ab.

# **Am Ausgang des DBMAX ist lautes Rauschen zu hören.**

– 8 Bit Dithering ist angeschaltet. Wechseln Sie zum OUT-Bereich und wählen Sie eine höhere Auflösung.

# **ANHANG –** *Selbsttest*

#### **Halten Sie beim Anschalten die BYPASS-Taste gedrückt und wählen Sie aus dem daraufhin erscheinenden Reset-Menü »Run Test Program«.**

*Blättern Sie mit dem ADJUST-Drehregler durch die Tests.*

### **Tasten**

Wählen Sie »Keys« und drücken Sie die OK-Taste. Um den Test zu durchlaufen, müssen Sie die Tasten in der vom DBMAX bezeichneten Reihenfolge drücken. Durch Drücken der HELP-Taste beenden Sie den Test.

## **ADJUST-Drehregler**

Wählen Sie »Adjust« und drücken Sie die OK-Taste. Um den Test zu durchlaufen, müssen den ADJUST-Drehregler bis 30 und wieder zurück bis 0 drehen. Durch Drücken der HELP-Taste beenden Sie den Test.

## **LEDs**

Wählen Sie »LEDs« und drücken Sie die OK-Taste. Um den Test zu durchlaufen, drehen Sie den ADJUST-Drehregler, um die LEDs zu überprüfen. Alle LEDs müssen nacheinander aufleuchten.

Durch Drücken der HELP-Taste beenden Sie den Test.

### **Display**

Wählen Sie »Display« und drücken Sie die OK-Taste. Alle Pixel (Bildpunkte) im Display müssen leuchten. Durch erneutes Drücken der OK-Taste beenden Sie den Test.

### **Analoge Ein- und Ausgänge**

Wählen Sie »Analog I/O« und drücken Sie die OK-Taste. Verbinden Sie die analogen Ausgänge des DBMAX mit den analogen Eingängen und drücken Sie die OK-Taste. Verwenden Sie symmetrische Kabel.

Damit der Test erfolgreich ist, müssen -12 dB angezeigt werden. Durch Drücken der HELP-Taste beenden Sie den Test.

### **Digitale Ein- und Ausgänge**

Wählen Sie »Digital I/O« und drücken Sie die OK-Taste. Verbinden Sie den AES/EBU-Ausgang mit dem AES/EBU-Eingang.

Verbinden Sie den S/PDIF-Ausgang mit dem S/PDIF -Eingang. Verbinden Sie den ADAT-Ausgang mit dem ADAT-Eingang und drücken Sie die OK-Taste.

Damit der Test erfolgreich ist, müssen 0 dB angezeigt werden. Durch Drücken der HELP-Taste beenden Sie den Test.

### **MIDI Ein- und Ausgänge**

Wählen Sie »MIDI I/O« und drücken Sie die OK-Taste. Verbinden Sie die MIDI In- mit der MIDI Out-Buchse. An der MIDI Thru-Buchse werden Programmwechsel-Nachrichten von 1 bis 128 gesendet. Verbinden Sie die Thru-Buchse mit einem geeigneten Gerät, um dies zu überprüfen. Durch Drücke der HELP-Taste beenden Sie den Test.

### **Steuereingang-Buchse**

Wählen Sie »Pedal Socket« und drücken Sie die OK-Taste. Schließen Sie einen Umschalter an die Pedalbuchse an. Solange Sie den Umschalter betätigen, muß die Anzeige »OK« lauten.

Wenn der Umschalter nicht gedrückt ist, muß die Anzeige »Not OK« lauten.

Durch Drücken der HELP-Taste beenden Sie den Test.

### **PCMCIA-Karte**

Wählen Sie »PCMCIA« und drücken Sie die OK-Taste. Stecken Sie eine PCMCIA-Speicherkarte in den DBMAX. *Achtung: Alle Daten auf dieser Karte werden unwiderruflich gelöscht!* Drücken Sie die OK-Taste.

Mögliche Fehlermeldungen:

»Low Battery« – Sie müssen die Batterie der Karte wechseln. »Not OK« – Wiederholen Sie den Test mit einer anderen Karte. Durch Drücken der HELP-Taste beenden Sie den Test.

### **Batterie**

Wählen Sie »Battery« und drücken Sie die OK-Taste. Das Ergebnis muß »OK« sein. Durch Drücken der HELP-Taste beenden Sie den Test.

### **Systemtest**

Wählen Sie »System« und drücken Sie die OK-Taste. Das Ergebnis muß »OK« sein. Mögliche Fehlermeldungen: »EEPROM not OK« – Höchstwahrscheinlich arbeitet das Gerät fehlerfrei; die Meldung dient nur zu Wartungszwecken. »DSP not OK« – Setzen Sie sich bitte mit dem Händler in Verbindung, bei dem Sie den DBMAX erworben haben. Durch Drücken der HELP-Taste beenden Sie den Test.

*Durch Drücken des An-/Aus-Schalters kehren Sie aus dem Selbsttest zur normalen Betriebsart zurück.*

### **Hinweis für den Reparaturfall**

Für den Fall, daß das Gerät zur Reparatur eingeschickt werden muß, verwenden Sie bitte die Originalverpackung und einen weiteren Außenkarton.

# **TECHNISCHE DATEN**

**Digitale Ein- und Ausgänge** Anschlüsse: Formate: Dithering am Ausgang: Wordclock-Eingang: Sampleraten: Verzögerung: Frequenzgang: **Sampleratenwandlung** Typ: Dynamikbereich: Klirrfaktor: Eingangsbereich: **Analoge Eingänge** Anschlüsse: Impedanz: Max. Eingangspegel: Min. Eingangspegel (für 0 dBFS): AD-Wandlung: AD-Verzögerung: Dynamikbereich: Klirrfaktor: Frequenzgang: Übersprechen: **Analoge Ausgänge** Anschlüsse: Bypass: Impedanz: Max. Ausgangspegel: Ausgangsverstärkung: D/A-Wandlung: D/A-Verzögerung: Dynamikbereich: Klirrfaktor: Frequenzgang: Übersprechung: **EMC** Entspricht: **Sicherheit** Beglaubigt nach: **Umgebung** Betriebstemperatur: Lagertemperatur: Feuchtigkeit: **PCMCIA-Schnittstelle** Anschlüsse: Standards: Kartenformat: **Steuerschnittstelen** RS485: MIDI: GPI, Pedal, Fader: **Allgemeines** Ausführung: LC-Display: Abmessungen: Gewicht: Stromversorgung: Leistungsaufnahme: Lebensdauer Backup-Batterie:

XLR (AES/EBU), Cinch (S/PDIF) AES/EBU (24 Bit), S/PDIF (24 Bit), EIAJ CP-340, IEC 958 HPF TPDF Dithering 8 bis 24 Bit Cinch, 75 Ohm, 0,6 bis 10 Vpp 32 kHz, 44,1 kHz, 48 kHz 0,5 ms bei 48 kHz DC to 23,9 kHz ± 0,01 dB bei 48 kHz Asynchron 120 dB -106 dB 44,1 bis 48 kHz bei 1 kHz, -2 dBFS 31 kHz bis 49 kHz XLR symmetrisch (Signal auf Pin 2) 20 kOhm (symmetrisch) +27 dBu (symmetrisch) -4 dBu (symmetrisch) 24 Bit (1 Bit, 128faches Oversampling) 0,8 ms bei 48 kHz >103 dB (ungewichtet), >106 dB(A) -95 dB (0,0018 %) bei 1 kHz, -6 dBFS (FS bei +18 dBu) 10 Hz bis 20 kHz: +0/-0,2 dB <-80 dB, 10 Hz bis 20 kHz, typisch -100 dB bei 1 kHz XLR symmetrisch (Signal auf Pin 2) durch Relay 40 Ohm (symmetrisch) +26 dBu (symmetrisch)  $-4$  dBu  $- +26$  dBu (symmetrisch) 24 Bit (1 Bit, 128faches Oversampling) 0,57 ms bei 48 kHz >100 dB (ungewichtet), >104 dB(A) -86 dB (0,005 %) bei 1 kHz, -6 dBFS (FS bei +18 dBu) 10 Hz bis 20 kHz: +0/-0,5 dB <-60 dB, 10 Hz bis 20 kHz, typisch -90 dB bei 1 kHz EN 55103-1 und EN 55103-2, FCC Teil 15, Class B, CISPR 22, Class B IEC 65, EN 60065, UL 1419 und CSA E65 0° C bis 50° C (32° F bis 122° F) -30° C bis 70° C (-22° F bis 167° F) Max. 90% nicht-kondensierend PC Card Typ 1 mit 68 Pins PCMCIA 2.0, JEIDA 4.0 bis zu 2 MB SRAM 5 Pin DIN IN/OUT/THRU: 5 Pin DIN 6,3 mm Klinkenbuchse Eloxierte Aluminumfrontplatte, galvanisiertes und lackiertes Stahlgehäuse. Grafisches LC-Display mit 56 x 128 Pixeln 483 x 44 x 208 mm (19" x 1,75" x 8,2") 2,35 kg (5,2 lb.) 100 bis 240 VAC, 50 bis 60 Hz (automatische Umschaltung)  $<sub>20</sub>$  W</sub> >10 Jahre

Garantie auf Teile und Arbeit:

1 Jahr

# **ANHANG** *Tutorial*

Das DBMAX wird mit einer Reihe von Werks-Presets geliefert, die auf der Recall-Seite als »ROM«-Presets erscheinen.

Presets dienen nur als Ausgangspunkt. Sie sollten die Einstellungen des DBMAX in jedem Fall für Ihre jeweilige Anwendung optimieren. Und durch einige wenige Änderungen lassen sich On Air-Presets für den Produktions- und Masteringbetrieb anpassen – und umgekehrt.

Bevor Sie sich mit den Presets vertraut machen, sollten Sie auf der Ref. Levels-Seite eine geeignete Pegeleinstellung laden. Bei einem fest installierten System sollten Sie außerdem die analogen Ausgänge mit den Out Fine-Parametern in 0,1 dB-Schritten optimal einstellen.

# **Film und Post Production**

Für Film- und Post Production-Anwendungen sollten Sie zunächst die Ref. Levels-Seite aufrufen und ein passendes Setup laden, beispielsweise »EBU Broadcast« oder »Film Mastering«. Das Delay auf Input-Seite 1 sollte angeschaltet und auf einen Wert zwischen 3 und 10 ms eingestellt sein.

Wenn Sie mit den digitalen Ausgängen arbeiten, sollten Sie außerdem auf der Out-Seite einen geeigneten Dithering-Wert einstellen.

Beim Mastering gewährleistet der korrekte Einsatz des DBMAX ein absolut verzerrungsfreies Signal nach analogen oder digitalen Meßstandards ohne Überschwingen. Gleichzeitig können Sie den Signalpegel optimieren.

Neben den vielen Limiter- und Compressor/Limiter-Presets für Masteringanwendungen sind auch diverse Presets für Aufnahmen verfügbar.

Bei der Filmproduktion werden manchmal ältere Rauschunterdrückungssysteme zur Aufbereitung von Dialogen verwendet. Wir haben diese Systeme im DBMAX mit Presets wie »CleanUp 100%« und »CleanUp Cat43« nachgebildet. Es stehen außerdem mehrere Spezialeffekte zur Verfügung.

Wenn Sie eine Klangregelung an leiseren Signalen beziehungsweise Signalanteilen durchführen wollen, verwenden Sie die Band Levels-Parameter auf Seite 2 des Kompressor-Blocks.

Wenn Sie eine Klangregelung an lauteren Signalen beziehungsweise Signalanteilen durchführen wollen, verwenden Sie die Threshold- und Ratio-Parameter auf Seite 2 des Kompressor-Blocks.

# **Film und CD-Mastering**

Für den Einsatz im Film und Post Production-Bereich sollten Sie zunächst auf der Ref Levels-Seite ein geeignetes Setup laden, zum Beispiel EBU Broadcast, Film Mastering oder CD Mastering. Auch sollten die High Cut-Filter auf Input-Seite 2 nicht aktiv sein, und das Delay auf Input-Seite 1 sollte aktiv und zwischen 3 und 10 ms eingestellt sein.

Bei der Verwendung der digitalen Ausgänge müssen Sie das Dithering auf der Out-Seite entsprechend einstellen. Die erforderliche Einstellung ergibt sich aus dem Gerät, das im Signalweg auf das DBMAX folgt.

Zur definitiven Begrenzung des Signalpegels am Ausgang sollten Sie beim Film-Mastering am Insertpunkt 4 den Production-Limiter mit der Einstellung »PPM« für die Ansprechzeit verwenden. Zum CD-Mastering verwenden Sie die Einstellung »TX«. Indem Sie die Einstellungen für den Limiter-Threshold und den Softclipper ändern, können Sie andere Ergebnisse erzielen. Um ein überzeugendes Mono-Master aus einem Stereosignal zu erzeugen, sollten Sie das Preset »90' Mono Check« ausprobieren. Um die Breite des Stereoklangbilds zu vergrößern, können Sie MS-Encoder und -Decoder in dieser Reihenfolge hintereinanderschalten und dann die Einstellung für den Parameter M/S-Balance ändern. Zum Ausgleichen von Pegelverlusten (Make up Gain) verwenden Sie beispielsweise den Normalizer.

Wenn Sie eine Klangregelung an leiseren Signalen beziehungsweise Signalanteilen durchführen wollen, verwenden Sie die Band Levels-Parameter auf Seite 2 des Kompressor-**Blocks** 

Wenn Sie eine Klangregelung an lauteren Signalen beziehungsweise Signalanteilen durchführen wollen, verwenden Sie die Threshold- und Ratio-Parameter auf Seite 2 des Kompressor-Blocks.

# **Sendebetrieb/Programmablauf**

Für den Sendebetrieb sollten Sie zunächst die Ref. Levels-Seite aufrufen und ein passendes Setup laden, beispielsweise »EBU Broadcast«. Das Delay auf Input-Seite 1 sollte aktiv und zwischen 2 und 3 ms eingestellt sein.

Zur Kompensation von Übertragungsstrecken können Sie gegebenenfalls eine weitere Verzögerung hinzufügen. Verwenden Sie auch hierfür die Delay-Funktion auf dieser Seite. Das Delay sollte jedoch mindestens 1 ms betragen. Das Delay wird auf der Input-Seite auch in Frames angezeigt. Die Berechnung erfolgt aufgrund der fps-Einstellung auf der Utility-Seite.

# **ANHANG** *Tutorial*

Bei der Verwendung der digitalen Ausgänge müssen Sie das Dithering auf der Out-Seite entsprechend einstellen. Die erforderliche Einstellung ergibt sich aus dem Gerät, das im Signalweg auf das DBMAX folgt.

Als Ausgangspunkt für Unity Gain-Betrieb in einer EBU-konformen Konfiguration laden Sie zuerst das EBU Broadcast-Setup und anschließend das EBU Limiter-Preset.

Der 5 Band-Limiter bietet bei Eingangssignalen mit bis zu 0 dBFS oder +18 dBu vollen Schutz an den Ausgängen.

Als Beispiel sehen Sie nachfolgend die Verzerrungswerte beim digitalen I/O-Betrieb mit dem EBU Limiter-Preset und dem EBU Broadcast-Setup.

THD+N bei 40 Hz: -124 dB bei -18 dBFS in, -96 dB bei -9 dBFS in, -90 dB bei 0 dBFS in.

THD+N bei 1 kHz: -124 dB bei -18 dBFS in, -99 dB bei -9 dBFS in, -96 dB bei 0 dBFS in.

THD+N bei 20 kHz: -124dB bei -18 dBFS in, -124 dB bei -9 dBFS in, -122dB bei 0dBFS in.

Für ein Monosignal verwenden Sie das Preset »EBU 90 degree«. Sie können dieses Preset durch weitere Inserts (beispielsweise AGC, EQ, De-Esser) ergänzen.

Alle Presets liegen in zwei Versionen vor. Die »On Air«-Versionen sind mit einem Brickwall-Limiter entsprechend dem Abs. Peak Max-Parameter ausgestattet. Die »Production«-Versionen verarbeiten Pegelspitzen nach DIN45406 mit einer Einstellung von -3 dB zum Abs. Peak Max.-Parameter.

Wenn Sie eine Klangregelung an leiseren Signalen beziehungsweise Signalanteilen durchführen wollen, verwenden Sie die Band Levels-Parameter auf Seite 2 des Kompressor-**Blocks** 

Wenn Sie eine Klangregelung an lauteren Signalen beziehungsweise Signalanteilen durchführen wollen, verwenden Sie die Threshold- und Ratio-Parameter auf Seite 2 des Kompressor-Blocks.

# **Sendebetrieb**

Für Anwendungen im Rundfunkbereich sollten Sie zunächst die Ref. Levels-Seite aufrufen und ein passendes Setup laden, beispielsweise »EBU Broadcast« oder »Digital TX«. Das Delay auf Input-Seite 1 sollte angeschaltet und auf einen Wert zwischen 2 und 3 ms eingestellt sein. Der High Cut-Filter auf Input-Seite 2 sollte aktiv und korrekt eingestellt sein.

Beim Einsatz im DAB-Bereich sollte der High Cut-Filter abgeschaltet werden.

Beim Einsatz im NICAM-Bereich sollte normalerweise nur der Low Cut-Filter auf In-Seite 1 angeschaltet werden.

Bei FM-Sendungen empfehlen wir, den Low Cut-Filter zwischen 20 und 40Hz einzustellen. Wenn Sie einen digitalen Composite-Generator verwenden, sollten Sie in der Regel den DBMAX zum Erzeugen von Emphasis, für HF-Limiting und Softclipping verwenden, um den Pegel zu maximieren und Überschwingen zu verhindern. Zum Erzeugen von Emphasis sollten Sie die Threshold/Ratio-Einstellungen der Frequenzbänder 3 bis 5 und den Transmission-Limiter (Insertpunkt 4) kombinieren.

FM-Sendungen stellen immer einen Kompromiß zwischen Pegel, HF-Anteilen und Verzerrungen dar. Wenn Sie sich auf maximale Lautstärke konzentrieren, beachten Sie bitte, daß ein oft geclipptes und in mehreren Frequenzbereichen manipuliertes Signal für das Gehör wesentlich anstrengender und ermüdender ist. Wahrscheinlich erzielen Sie ein besseres Ergebnis, wenn Sie auf ein paar dB verzichten, dafür aber ein transparenteres Klangbild erzielen.

Wenn Sie die integrierten Dynamic Emphasis-Funktionen des DBMAX nutzen, beachten Sie bitte, daß Emphasis an den digitalen Ausgängen nicht angezeigt wird, da 50µs oder 75µs Emphasis in der AES/EBU-Spezifikation nicht definiert sind.

Bei digitaler Ausstrahlung (wie NICAM oder DAB) sollten Sie eine geeignete Dithering-Einstellung entsprechend dem Gerät wählen, das im Signalweg auf den DBMAX folgt.

Als Absicherung im Sendebetrieb dient ein Relay, das im Fall eines Stromausfalls am DBMAX das am Eingang anliegende Signal an den Ausgang durchschleift.

Wir bewerten derzeit verschiedene digitale Stereogeneratoren, um den DBMAX an die Charakteristika der entsprechenden Rekonstruktionsfilter anzupassen.

Wenn Sie hier bestimmte Anforderungen haben oder uns über Ihre Konfiguration informieren wollen, können Sie TC Electronic gerne unter der E-Mail-Adresse *info@tcelectronic.com* kontaktieren.

Das DBMAX stellt ein sehr leistungsfähiges Masteringwerkzeug dar. Sie sollten die Pegeloptimierung daher nicht auf die Spitze treiben, nur »weil es möglich ist«. Ein zu »dichtes« Klangbild ermüdet das Ohr.

# **ANHANG** *Glossar*

#### **AES/EBU**

Professioneller digitaler Audio-Standard, verwendet symmetrische XLR-Verbindungen.

Die Auflösung kann beim AES/EBU-Format bis zu 24 Bit bei 96 kHz betragen.

#### **S/PDIF**

Digitaler Audiostandard aus dem Consumerbereich, verwendet normalerweise Cinchkabel.

Die Auflösung bei diesem Format beträgt generell 20 Bit bei 48 kHz. Produkte von TC Electronic geben über S/PDIF-Anschlüsse alle 24 Bit eines Signals wieder.

#### **Tos-link**

Auch als »Optical S/PDIF« bezeichnetes Format, mit dem zwei Kanäle mit 24 Bit und 96 kHz übertragen werden können.

#### **ADAT/TDIFF**

Digitalformat, mit dem über optische Kabel acht Kanäle mit 24 Bit und 96 kHz übertragen werden können.

#### **Brickwall-Limiter**

Limiter, der definitiv kein Signal über dem spezifizierten Threshold durchläßt.

#### **Bits & Bytes**

1 Bit ist die kleinste Informationseinheit im Digitalbereich. Es kann die Werte 0 und 1 annehmen, was den Zuständen »ein« und »aus« entspricht. Ein Byte ist aus 8 Bit zusammengesetzt und kann 82= 256 Zustände darstellen.

#### **Compressor Overshoot**

Bei langen Ansprechzeiten (Attack-Parameter) kann es beim Kompressor zum Überschwingen kommen. Dies führt zu unerwünschten »Clicks« und/oder Verzerrungen. Um dies zu verhindern, kann ein Brickwall-Limiter eingesetzt werden.

#### **Crossover-Punkt**

Kreuzpunkt, an dem ein (Frequenz-)Band endet und das nächste beginnt.

#### **dBFS**

dB Full Scale (Vollausschlag). 0 dBFS ist der absolute Maximalwert im digitalen Bereich. Jeder höhere Wert wird als unerwünschte Verzerrung hörbar.

#### **dBu**

Maßeinheit aus dem Analogbereich. 0 dBu = 0,775V an 600 Ohm

#### **dBv**

Maßeinheit aus dem Analogbereich. 0 dBv ist 1V bei 600 Ohm.

#### **De-Esser**

Ein Algorithmus oder Modul, das aus Gesangsaufnahmen unerwünschte Zischlaute entfernt.

#### **Dither**

Ein Verfahren, um die Qualität eines digitalen Audiosignals bei niedrigen Pegeln zu verbessern.

Beim Wechseln von einer hohen Bit-Auflösung zu einer niedrigeren (beispielsweise von 24 auf 16 Bit) gehen Informationen (in diesem Fall 8 Bit) verloren. Dieses »Abschneiden« führt besonders an leisen Stellen zu hörbaren Verzerrungen. Um diese Verzerrung zu kompensieren, wird Dithering angewendet. Dem Nutzsignal wird ein gefilterter Rauschanteil zugefügt, wodurch leise Stellen weniger stark verzerrt klingen.

Dithering wird nur an digitalen Ausgängen eingesetzt. Das erforderliche Dithering ergibt sich aus der Auflösung der angeschlossenen Geräte.

Bei der Verwendung von DAT oder CDR-Recordern sollte stets auf 16 Bit gedithert werden.

#### **House Clock**

Ein separates Gerät, das ein gemeinsames Clocksignal zur Synchronisation aller digitalen Geräte eines Systems erzeugt.

#### **Master Clock**

Wenn Ihnen kein dediziertes »House Clock«-Gerät zur Verfügung steht, können Sie hierfür die meisten digitalen Studiokomponenten einsetzen. In diesem Fall wird das Gerät, zu dem alle anderen synchronisiert werden, als Master Clock bezeichnet.

#### **Make up Gain**

Um die Ausgangsverstärkung zu optimieren, kann das komprimierte Signal automatisch (nach)verstärkt werden. Dies wird als (Auto) Make-Up bezeichnet.

#### **Samplerate**

Die Klangqualität bei der Digitalisierung hängt davon ab, wie genau das analoge Signal erfaßt werden kann. Die Messung erfolgt durch »Schnappschüsse« der Wellenform in einem bestimmten Intervall; der Samplerate. Da zur Definition eines Tons beziehungsweise eines Durchgangs einer Wellenform mindestens zwei Werte erforderlich sind, ist die höchste darstellbare Frequenz grundsätzlich die Hälfte der Samplerate. So ergibt sich zum Beispiel bei einer Samplerate von 48 kHz eine Maximalfrequenz von 24 kHz.

#### **System Exclusive MIDI Commands**

Gerätespezifische MIDI-Nachrichten, die in der Regel zur Programmierung oder Konfiguration von MIDI-fähigen Geräten dienen.

#### **Pre-Emphasis**

Eine Anhebung hoher Frequenzen bei der Ausstrahlung. Beim Empfänger wird dieser angehobene Frequenzbereich wieder entsprechend abgesenkt.

# **ZERTIFIKATE**

This equipment has been tested and found to comply with the limits for a Class B Digital device, pursuant to part 15 of the FCC rules.

These limits are designed to provide reasonable protection against harmful interference in a residential installation. This equipment generates, uses and can radiate radio frequency energy and, if not installed and used in accordance with the instructions, may cause harmful interference to radio communications. However, there is no guarantee that interference will not occur in a particular installation.

If this equipment does cause harmful interference to radio or television reception, which can be determined by turning the equipment off and on, the user is encouraged to try to correct the interference by one or more of the following measures:

- *Reorient or relocate the receiving antenna.*
- *Increase the separation between the equipment and receiver.*
- *Connect the equipment into an outlet on a circuit different from that to which the receiver is connected.*
- *Consult the dealer or an experienced radio/TV technician for help.*

The user may find the following booklet, prepared by the Federal Communications Commission, helpful:

*"How to identify and Resolve Radio/TV interference Problems."*

This booklet is available from the US. Government Printing Office, Washington, DC 20402, Stock No. 004-000-0034-4.

### **Caution:**

You are cautioned that any change or modifications not expressly approved in this manual could void your authority to operate this equipment.

### **For the customers in Canada:**

This Class B Digital apparatus meets all requirements of the Canadian Interference-Causing Equipment Regulations.

Cet appareil numérique de la classe B respecte toutes les exigences du Réglement sur le matériel brouilleur du Canada.

## **Caution:**

Danger of explosion if battery is incorrectly replaced. Replace only with same or equivalent type recommended by the manufacturer. Discard used batteries according to the manufacturer's instructions.

## **Konformitätsbescheinigung**

TC Electronic A/S, Sindalsvej 34, 8240 Risskov, Dänemark, erklärt hiermit auf eigene Verantwortung, daß das folgende Produkt:

## *DBMAX Digital Broadcast Processor*

das von dieser Bescheinigung eingeschlossen und mit einer CE Kennzeichnung versehen ist, den folgenden Normen entspricht:

- EN 60065 Sicherheitsbestimmung für netzbetriebene elektronische Geräte und deren Zubehör für den Hausgebrauch und ähnliche allgemeine Anwendung. EN55103-1 Elektromagnetische Verträglichkeit – Produktfamiliennorm für Audio-, Videound audiovisuelle Einrichtungen sowie für Studio-Lichtsteuereinrichtungen für den professionellen Einsatz. Teil 1: Grenzwerte und Meßverfahren für Störaussendungen.
- EN55103-2 Elektromagnetische Verträglichkeit Produktfamiliennorm für Audio-, Videound audiovisuelle Einrichtungen sowie für Studio-Lichtsteuereinrichtungen für den professionellen Einsatz. Teil 2: Anforderungen an die Störfestigkeit.

Unter Hinweis auf die Vorschriften in den folgenden Direktiven: 73/23/EEC, 89/336/EEC

Ausgestellt in Risskov, 1. Februar 1998

Anders Fauerskov Geschäftsführer und Vorstandsmitglied

# **ANHANG** *Lötanweisungen*

### **MIDI-Kabel**

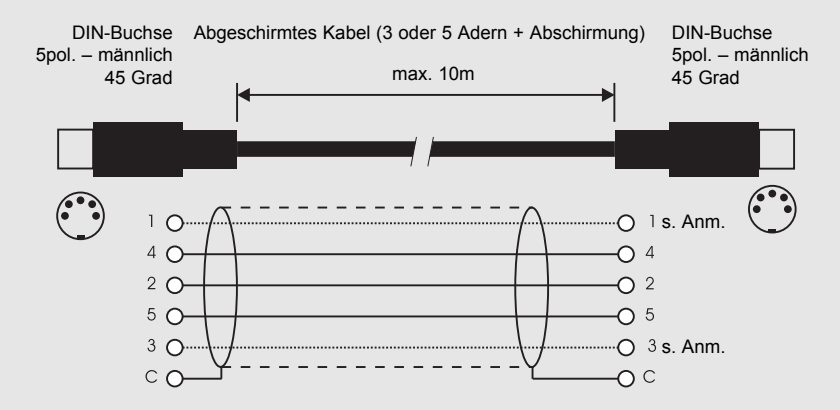

#### Anmerkung:

Bei TC-Produkten mit RS485-Interface sind die Pins 1 und 3 der DIN-Buchsen für die RS485-Verbindung reserviert. Bei der Verbindung mit anderen Geräten, die diese Pins verwenden, sollten Sie daher darauf achten, Standard-MIDI-Kabel mit 3 Adern zu verwenden (und keine MIDI-Kabel mit 5 Adern).

#### **Kabel zum Pedalanschluß**

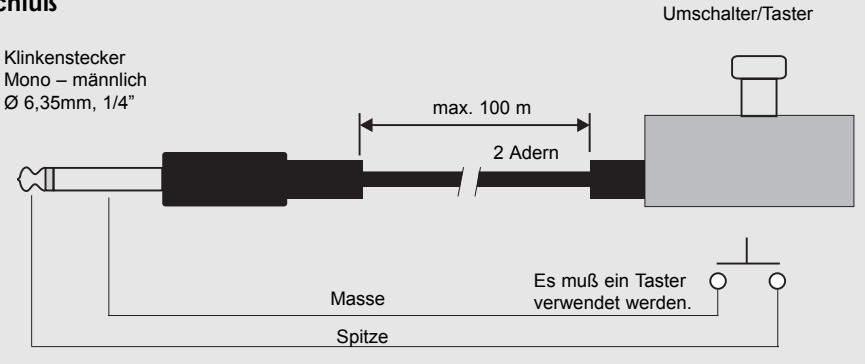

#### **Kabel zum Anschluß eines Faders**

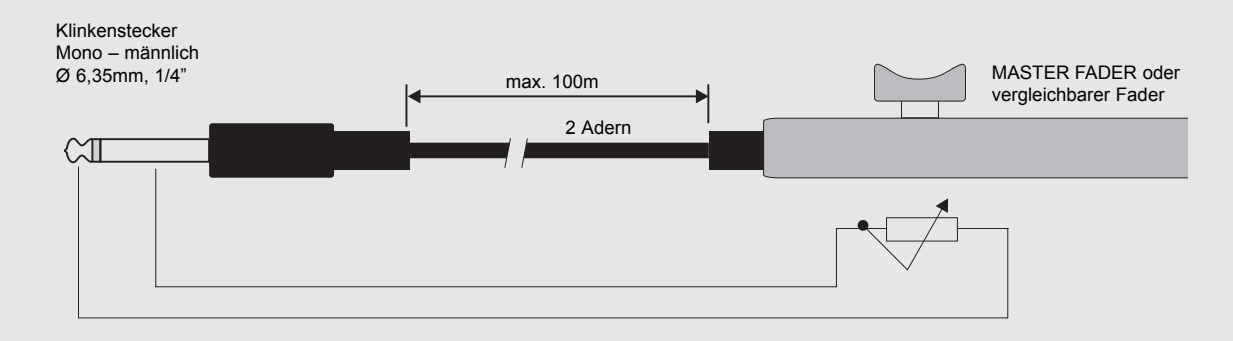

# **ANHANG** *Lötanweisungen*

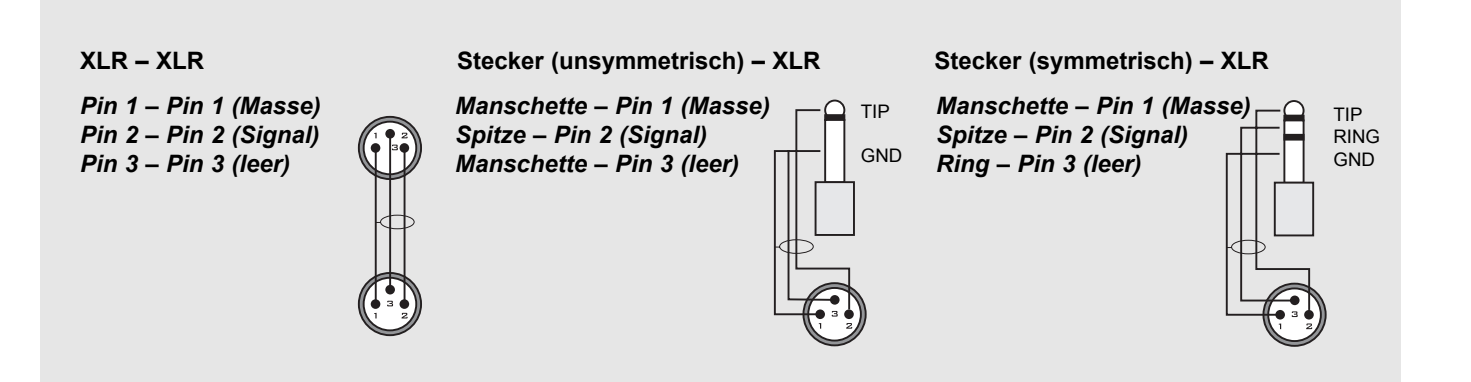

# **PRESETLISTE**

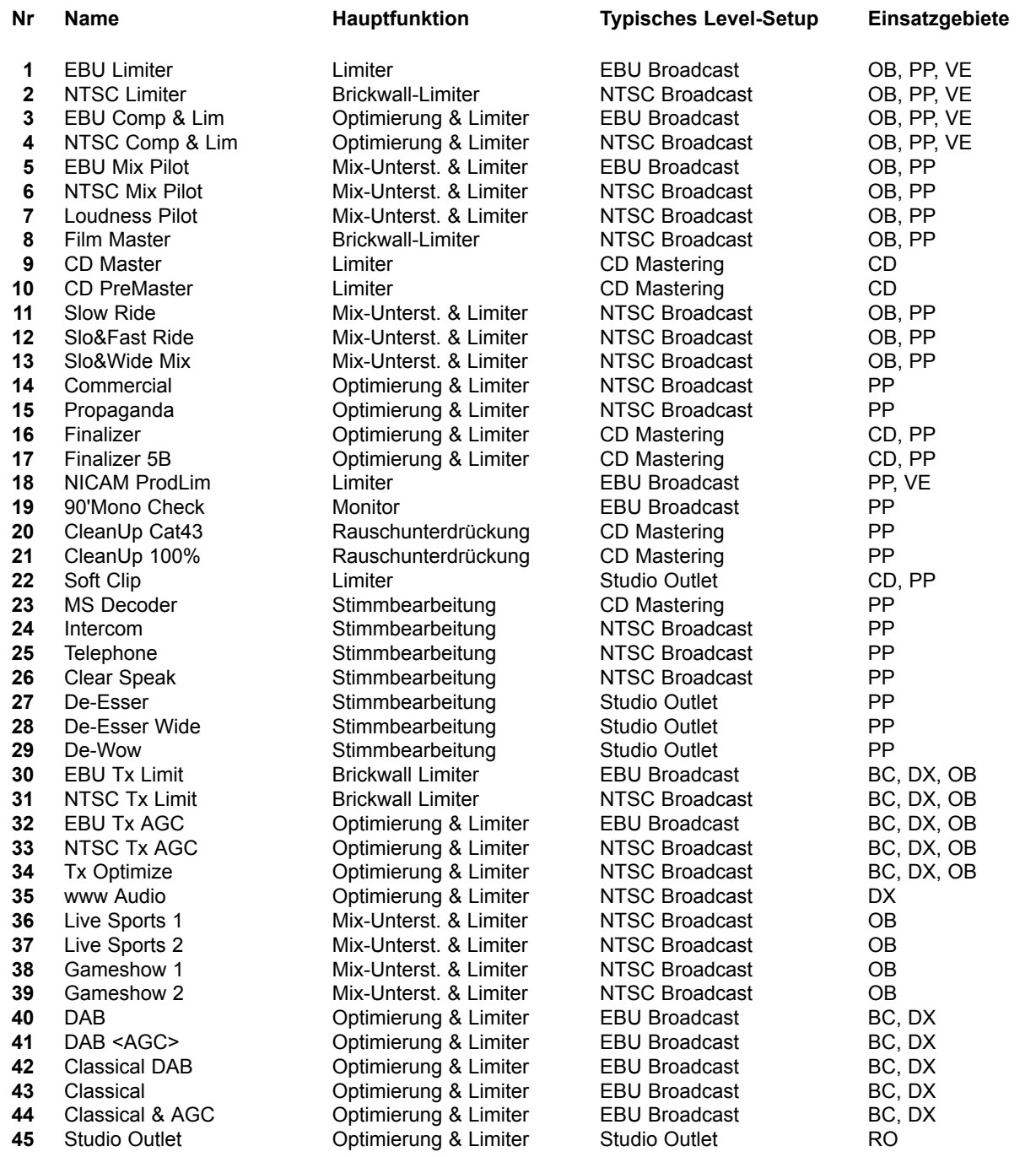

# **PRESETLISTE**

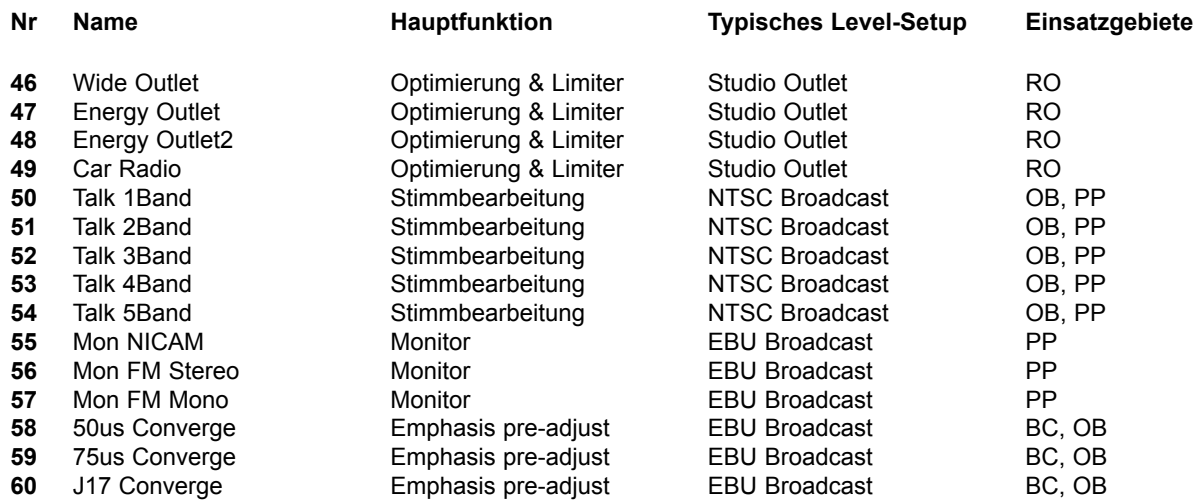

## **Abkürzungen:**

**BC:** Broadcast Continuity/Sendebetrieb

**CD:** Mastering

**DX:** Digitale Ausstrahlung und Übertragung

**OB:** Außenübertragung & Liveproduktion

**PP:** Post Production

**RO:** Radio Studio Outlet/Übergabepunkt

**VE:** Audio für Videobearbeitung

# **DER MASTER FADER (ZUBEHÖR)**

# **Wozu ein Master Fader?**

Wenn Sie das Signal mit einem Fader *vor* dem DBMAX ausblenden, wird der Kompressor bei sinkendem Pegel versuchen, das Signal wieder anzuheben. Um dieses Problem zu vermeiden, muß das Ausblenden hinter dem DBMAX beziehungsweise am Ende des Signalweges im DBMAX erfolgen. Mit dem Master Fader können Sie das Signal unmittelbar am Ausgang des DBMAX manuell ausblenden. Damit bleibt die Pegelsteuerung im digitalen Bereich, und die Synchronizität von linkem und rechtem Kanal ist gewährleistet.

# **Anschließen und Kalibrieren des Master Faders**

**Damit der Master Fader korrekt arbeitet, muß der DBMAX entsprechend kalibriert werden:**

- Schließen Sie den Master Fader an die »External Controller«-Buchse des DBMAX an.
- Drücken und halten Sie beim Einschalten des DBMAX die BYPASS–Taste.
- Blättern Sie mit den MENU–Tasten bis zur Option »Fader Calibration« und drücken Sie die OK–Taste.
- Bewegen Sie den Master Fader auf die Maximalposition. Ziehen Sie ihn etwas zurück, um mechanische Toleranzen auszugleichen.
- Drücken Sie die OK–Taste.
- Bewegen Sie den Master Fader auf die Nullstellung. Ziehen Sie ihn etwas zurück, um mechanische Toleranzen auszugleichen.
- Drücken Sie die OK–Taste.
- Damit ist der Master Fader kalibriert. Schalten Sie den DBMAX aus und wieder an.

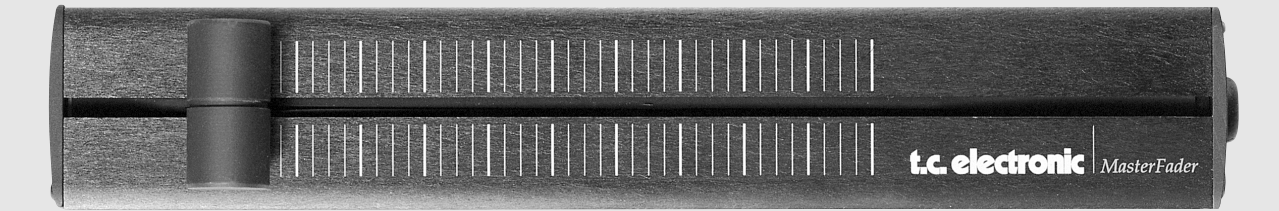

# **Aktivieren des Master Faders**

Um den Master Fader zu aktivieren, öffnen Sie das Utility-Menü und blättern mit den MENU-Tasten zu »Pedal Input Function«. Wählen Sie mit dem ADJUST-Drehregler die Einstellung »Ext. Fader«.

Der Master Fader steuert jetzt den – internen – digitalen Fader des DBMAX. Der Fader im Ausgangs-Bereich des DBMAX folgt nun den Bewegungen des Master Faders und zeigt dessen Bewegungen und Position genau an.

# **Kabel und Kabellängen**

Der Master Fader verwendet normale Monokabel. Das Kabel kann mit einem entsprechenden Adapter auf bis zu 100 Meter verlängert werden. Führen Sie nach dem Verlängern des Kabels die Kalibrierung erneut aus.